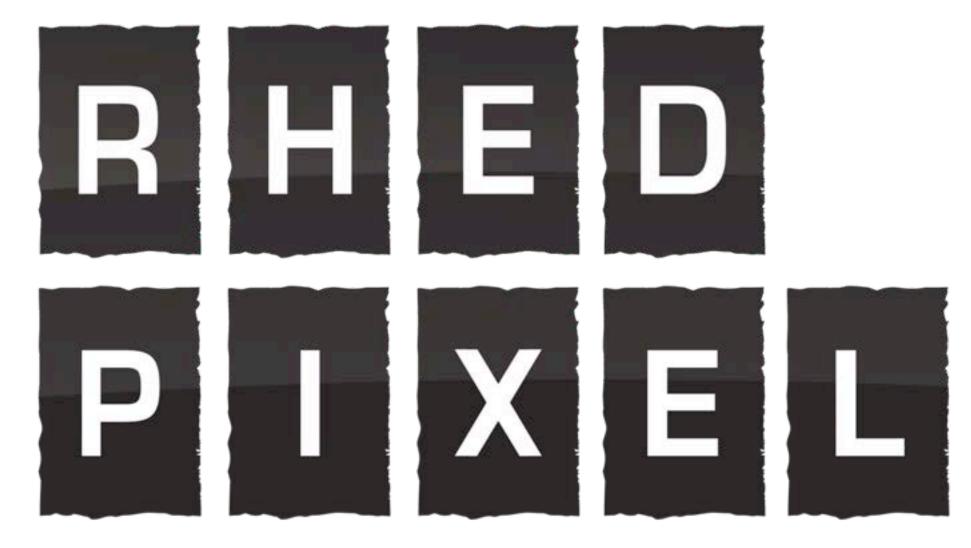

A Visual Communications Company

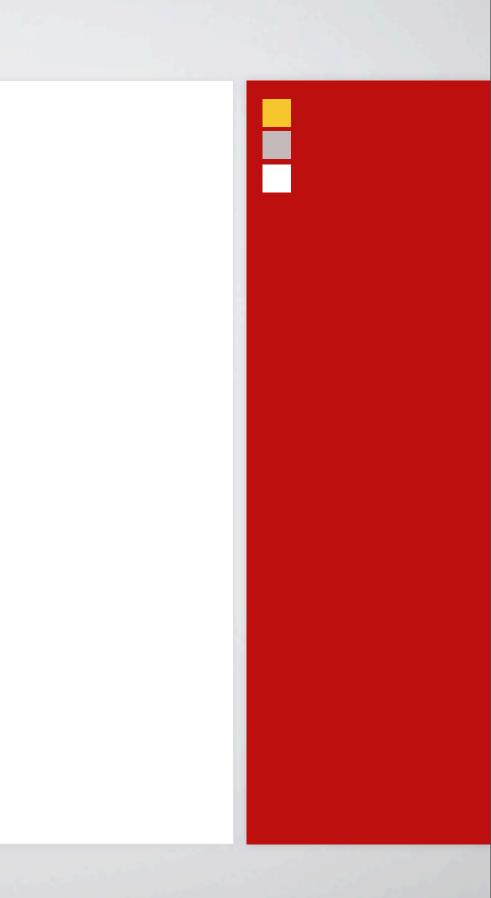

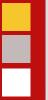

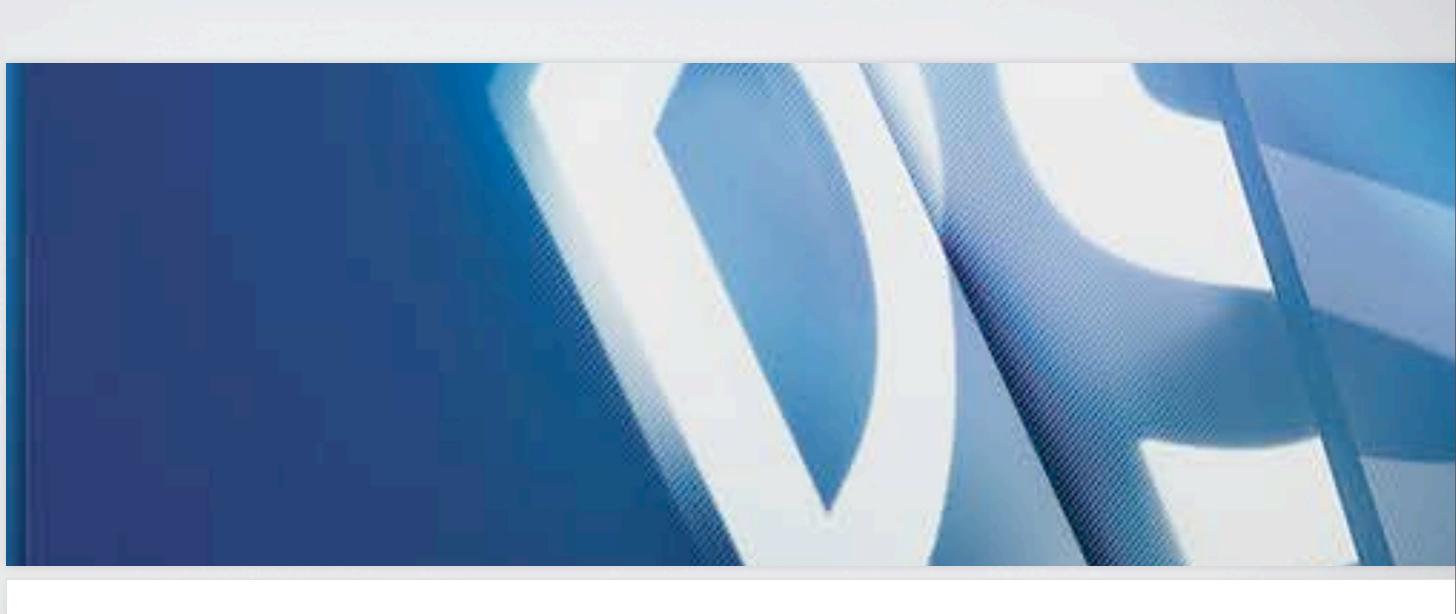

# **Work Faster in Photoshop:**

Get More Done with Automation and Scripting Richard Harrington - RHED Pixel | www.RHEDPixel.com | www.RichardHarringtonBlog.com

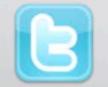

twitter.com/ rhedpixel

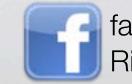

facebook.com/ RichHarringtonStuff

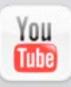

youtube.com/ rhedpixeltv

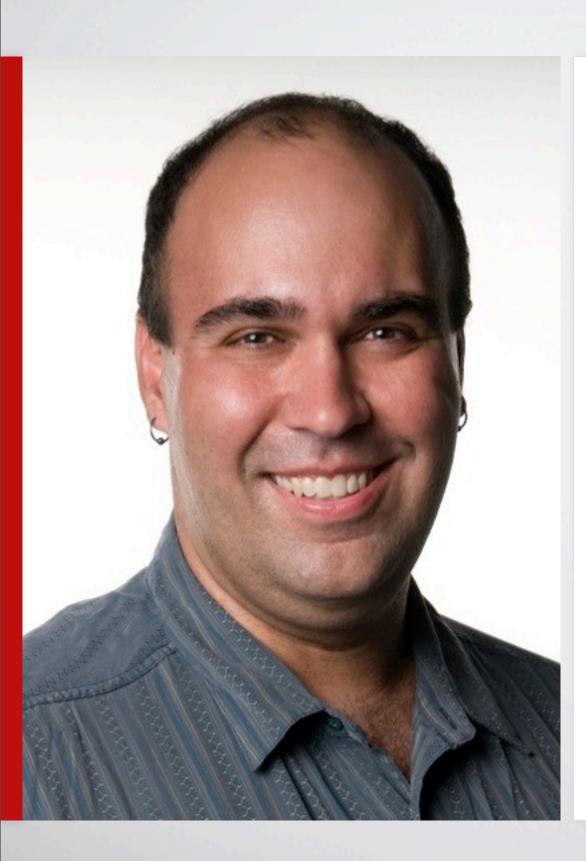

# **Richard Harrington**

- RHED Pixel (www.RHEDpixel.com)
- Adobe Certified Expert & Trainer
- Apple Certified Trainer
- Avid Master Editor
- Project Management Professional
- Teach courses on digital media production and web content
- Personal blog www.RichardHarringtonBlog.com
- Social media rhedpixel

# nd web content .com

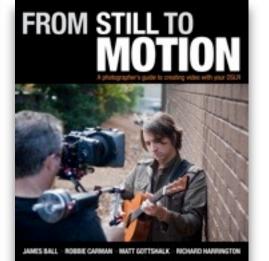

FOR VIDEO Networks Price Researce and ID layer Maining and arrive shares Price Researce and arrive Researce and arrive shares Researce and arrive Researce and arrive Res

PHOTOSHOP

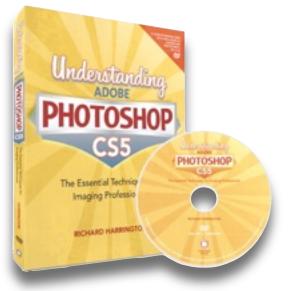

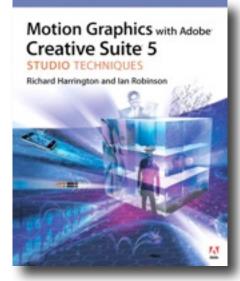

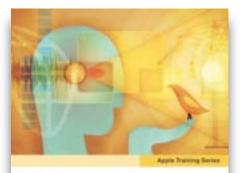

iLife '09 Phote, iMovie, GarageBand, IWeb, IDVD Michael E, Cohon, Michael Wolf, Richard Haerogton, and Mary Photemer

-

INTERCE and associated marks free tomore-

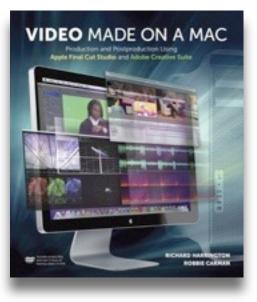

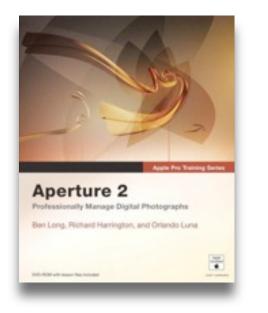

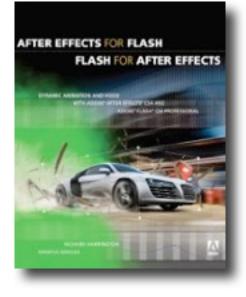

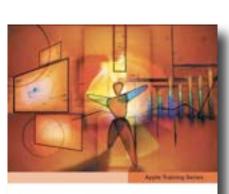

iWork 109 Keysolo, Pages, and Numbers Rohard Romonate

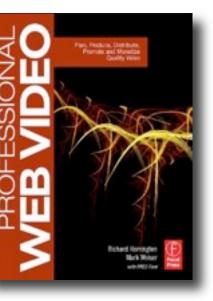

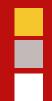

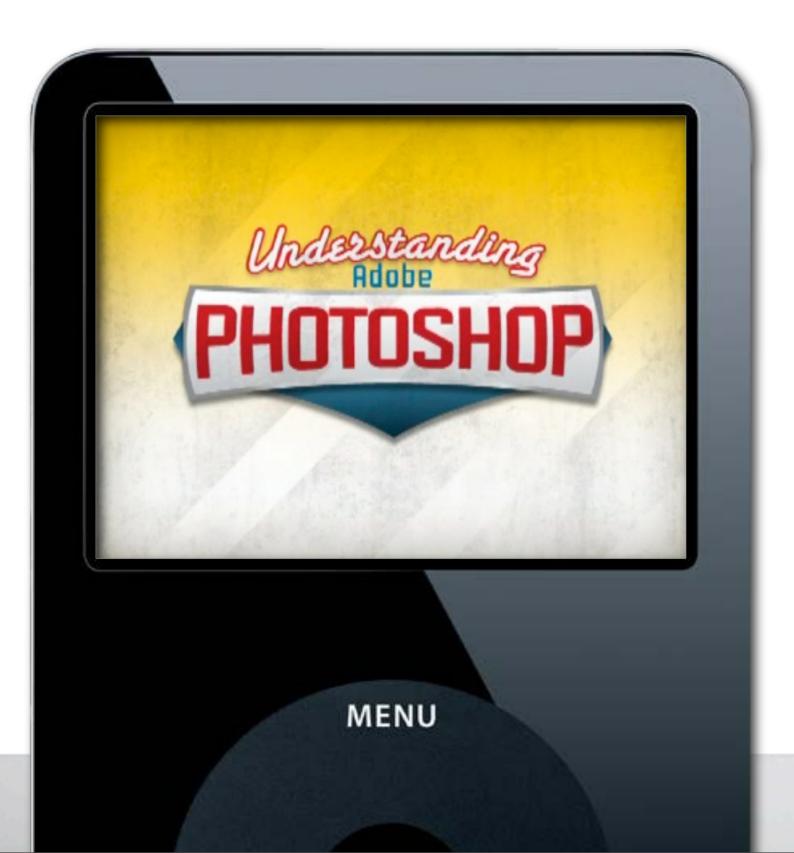

Understanding Adobe Photoshop Photoshop for Video Final Cut Help **Aperture Quick Tip** Producing Video Podcasts MacBreak Work

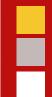

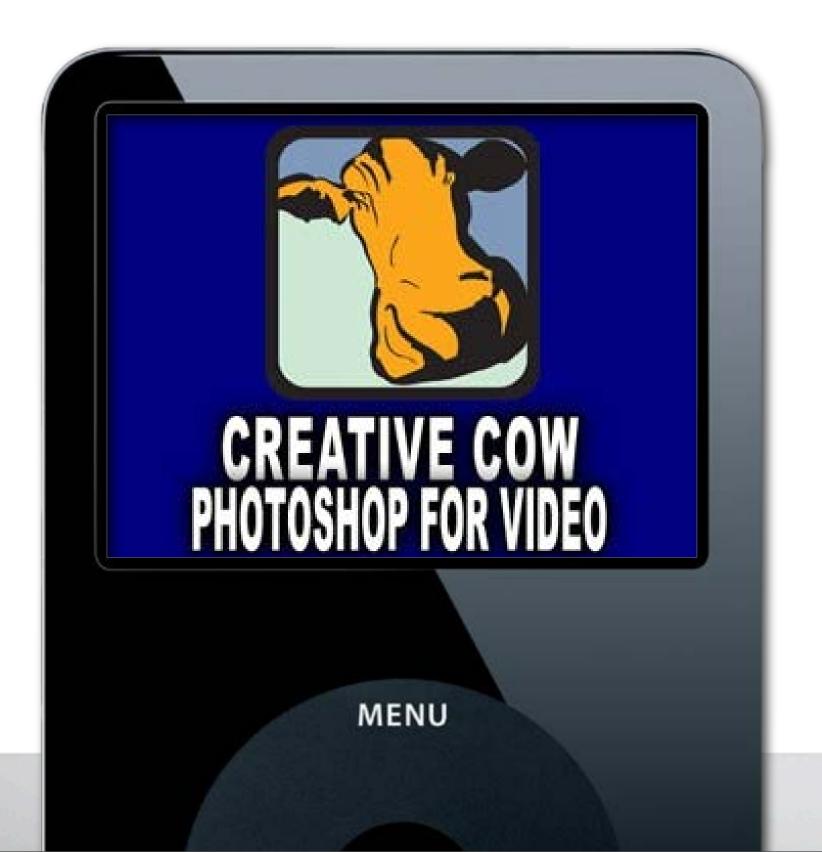

Understanding Adobe Photoshop Photoshop for Video Final Cut Help Aperture Quick Tip Producing Video Podcasts MacBreak Work

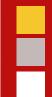

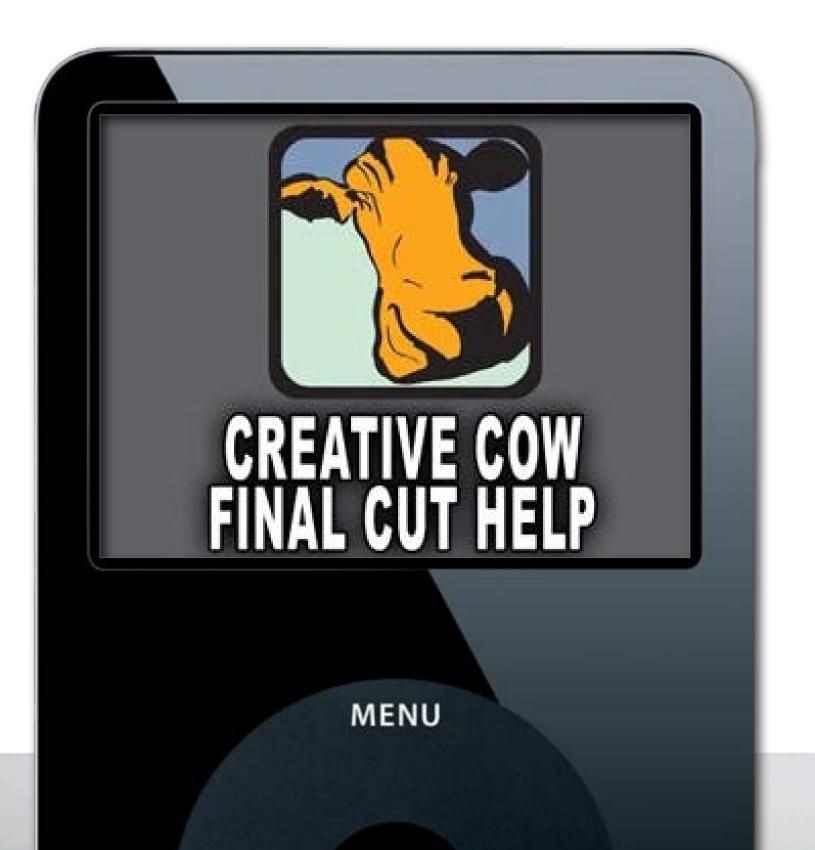

Understanding Adobe Photoshop Photoshop for Video Final Cut Help Aperture Quick Tip Producing Video Podcasts MacBreak Work

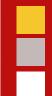

# Aperture 2: Quick Tip with Richard Harrington

MENU

Understanding Adobe Photoshop

Photoshop for Video

Final Cut Help

**Aperture Quick Tip** 

Producing Video Podcasts

MacBreak Work

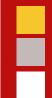

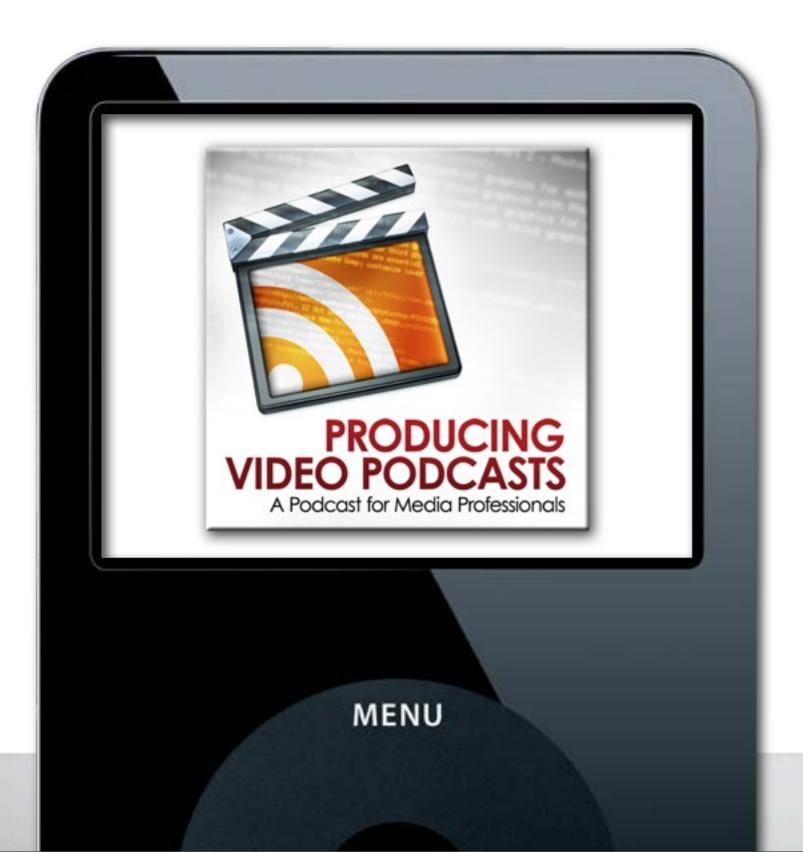

Understanding Adobe Photoshop

Photoshop for Video

Final Cut Help

**Aperture Quick Tip** 

Producing Video Podcasts

MacBreak Work

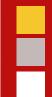

# About You

Η

- Photoshop CS5
- Photoshop CS4
- Photoshop CS3
- Photoshop CS2
- Earlier
- Photoshop Elements

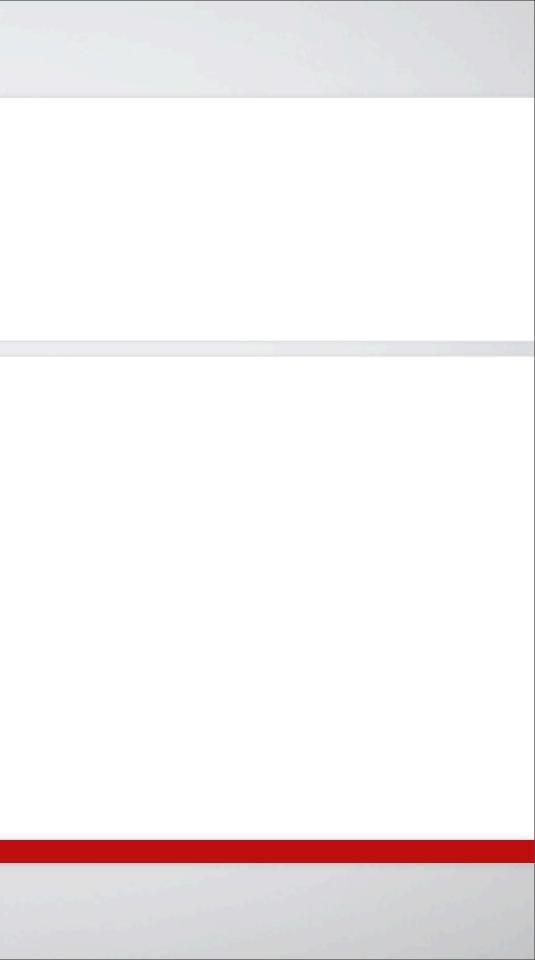

# About You

- Motion Graphics Designer
- Editor

- Producer
- Photographer
- Other

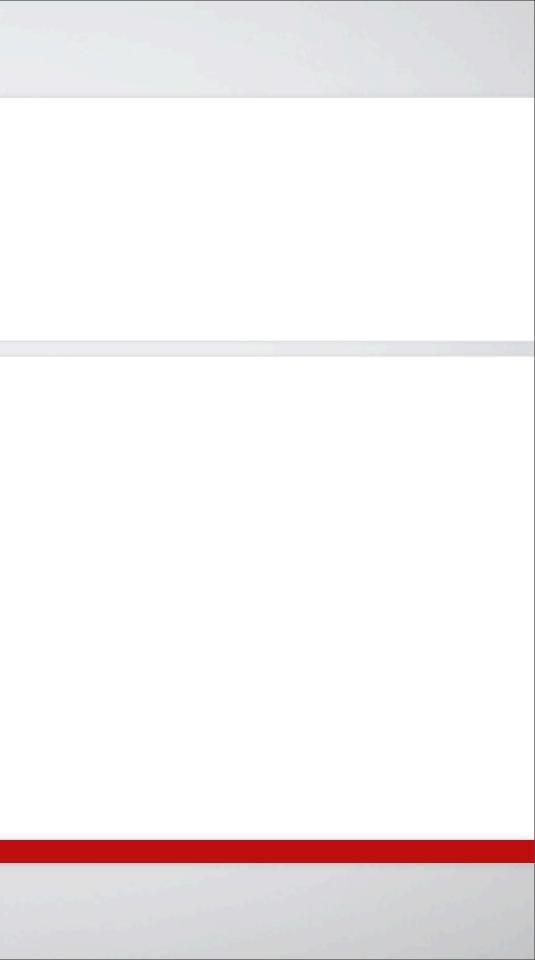

# Agenda

What we're going to cover today

PODDE SHOTOSTOS ONS SXTENDED

# ADOBE PHOTOSHOP CS5 EXTENDED

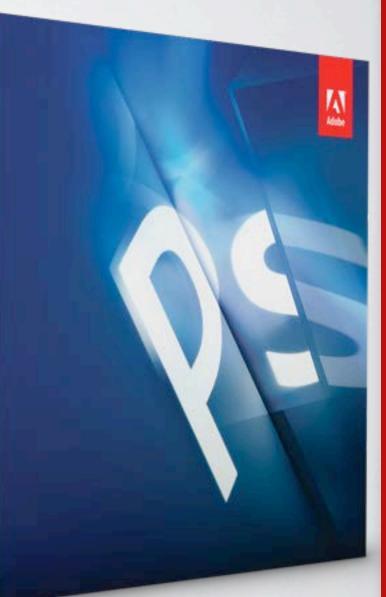

# On a deadline? Of course you are.

- In this class you'll learn how to speed up Photoshop through the power of automation.
- Whether its custom actions for repeated tasks or complex scripting to get through a workflow, there's always a better way to work.
- We'll also explore options using Adobe Bridge to automate tasks using multiple Adobe applications.
- If you want to get an extra week back this year, don't skip this essential class.

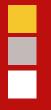

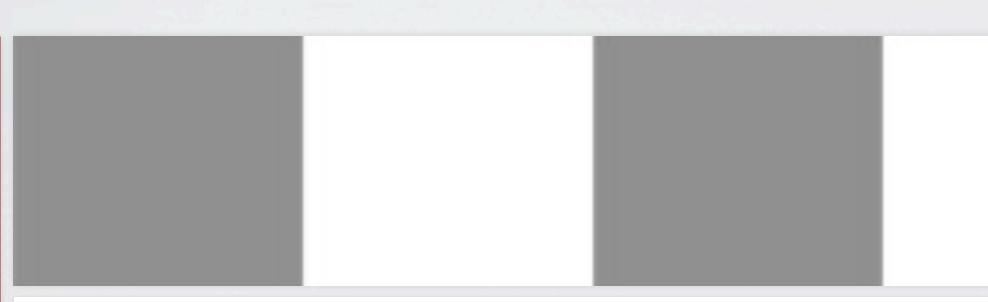

# Canvas Size & Pixel Aspect Ratio

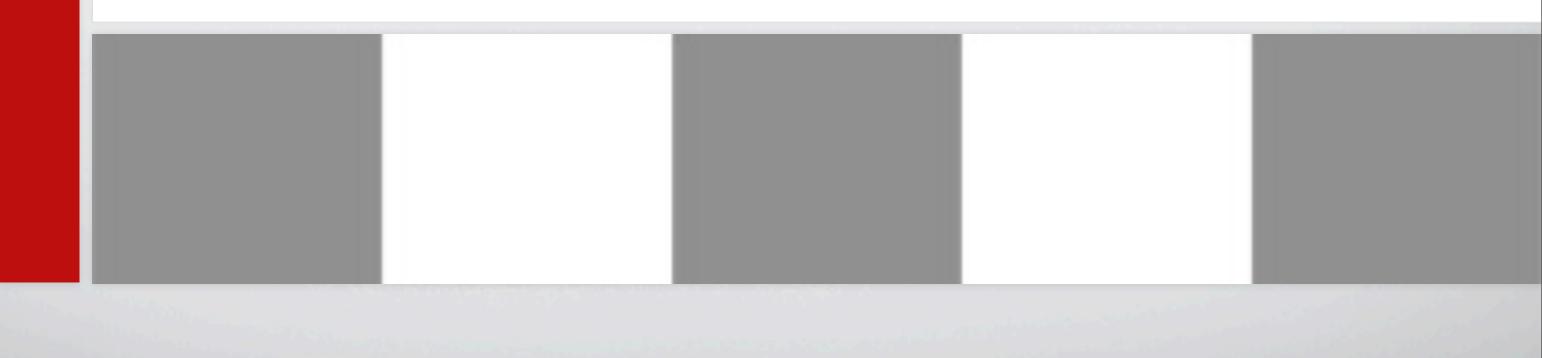

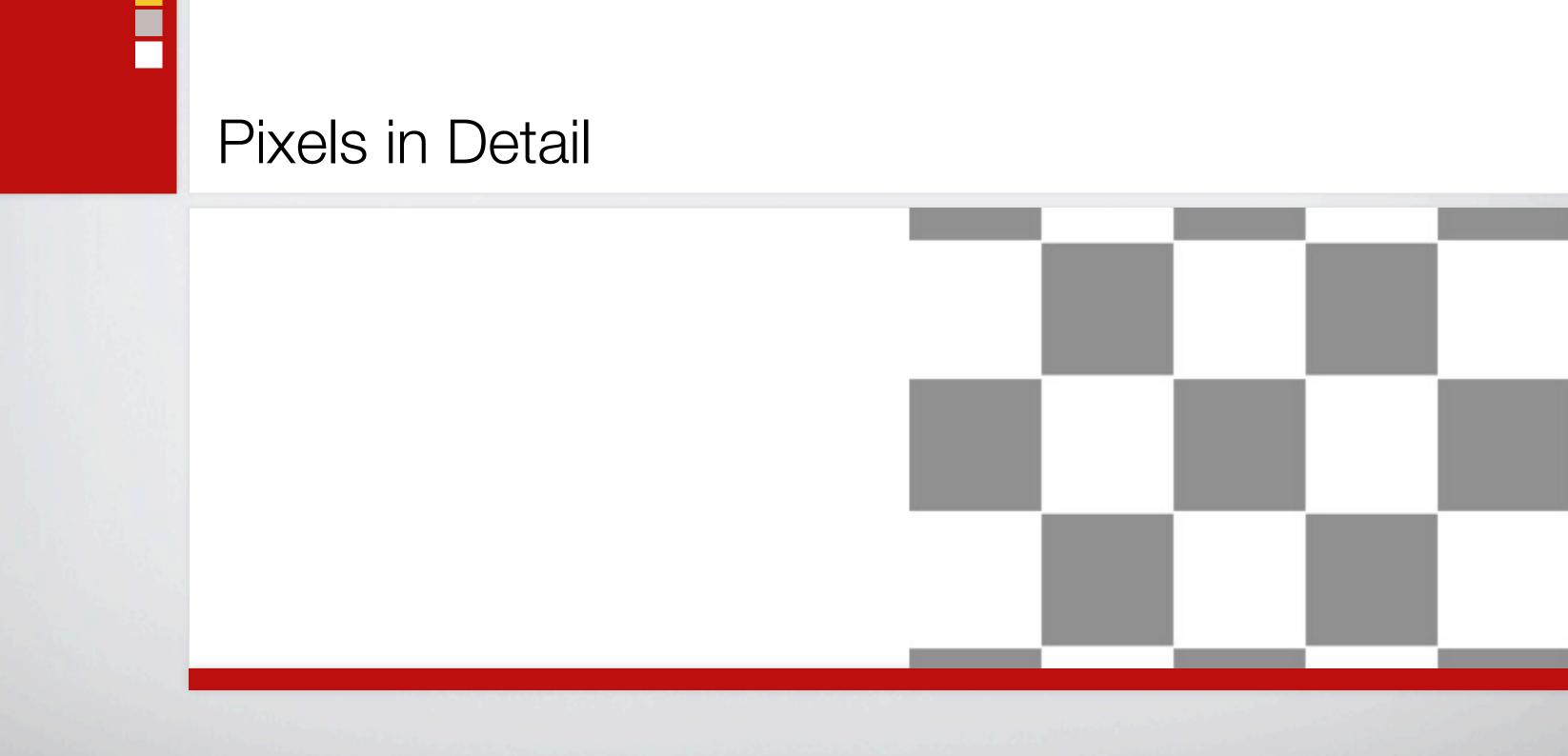

Square vs. Non-Square

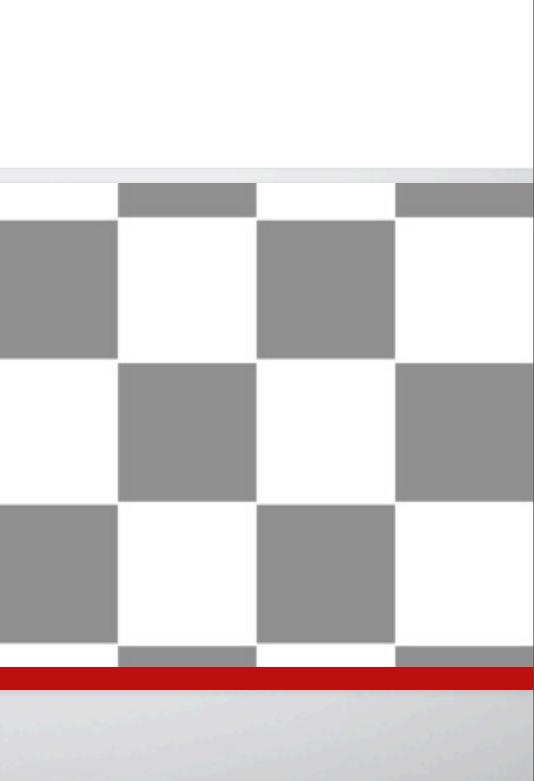

- Square vs. Non-Square
- Pixel Aspect Ratio

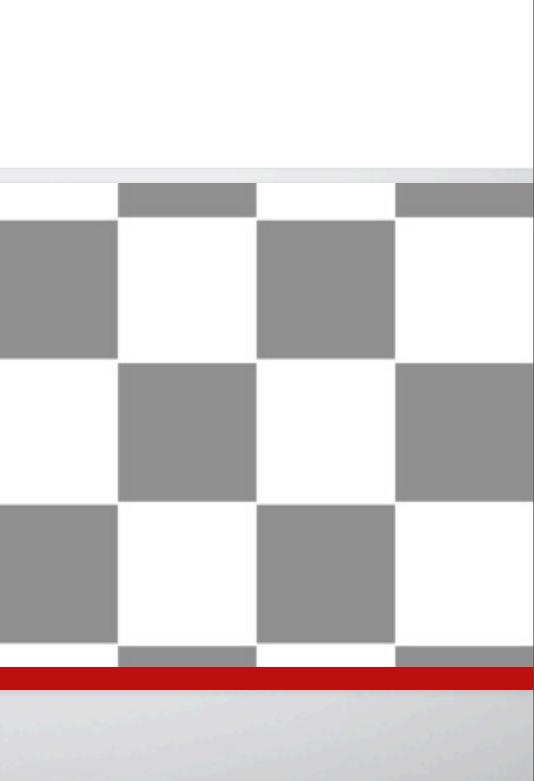

-

- Square vs. Non-Square
- Pixel Aspect Ratio
- Resizing Graphics

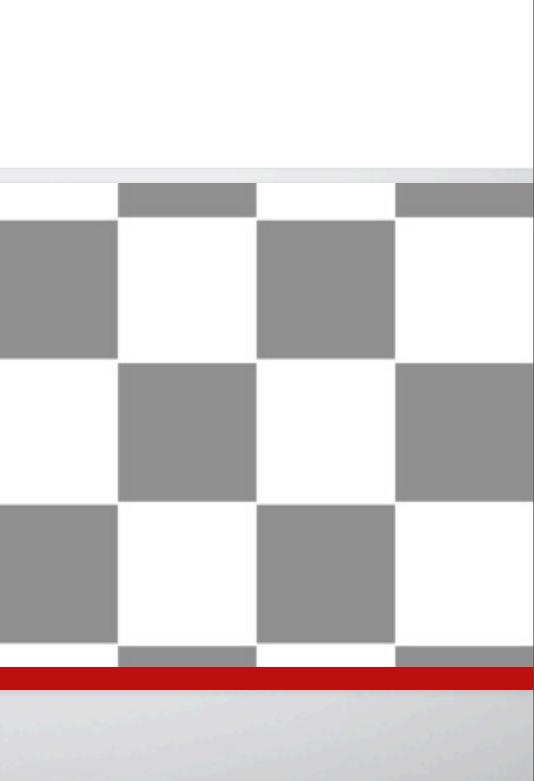

- Square vs. Non-Square
- Pixel Aspect Ratio
- Resizing Graphics
- Check your NLE Manual

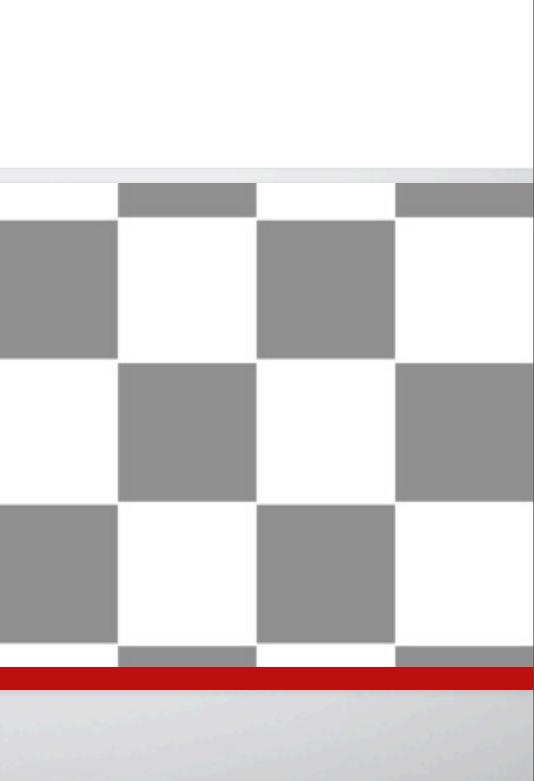

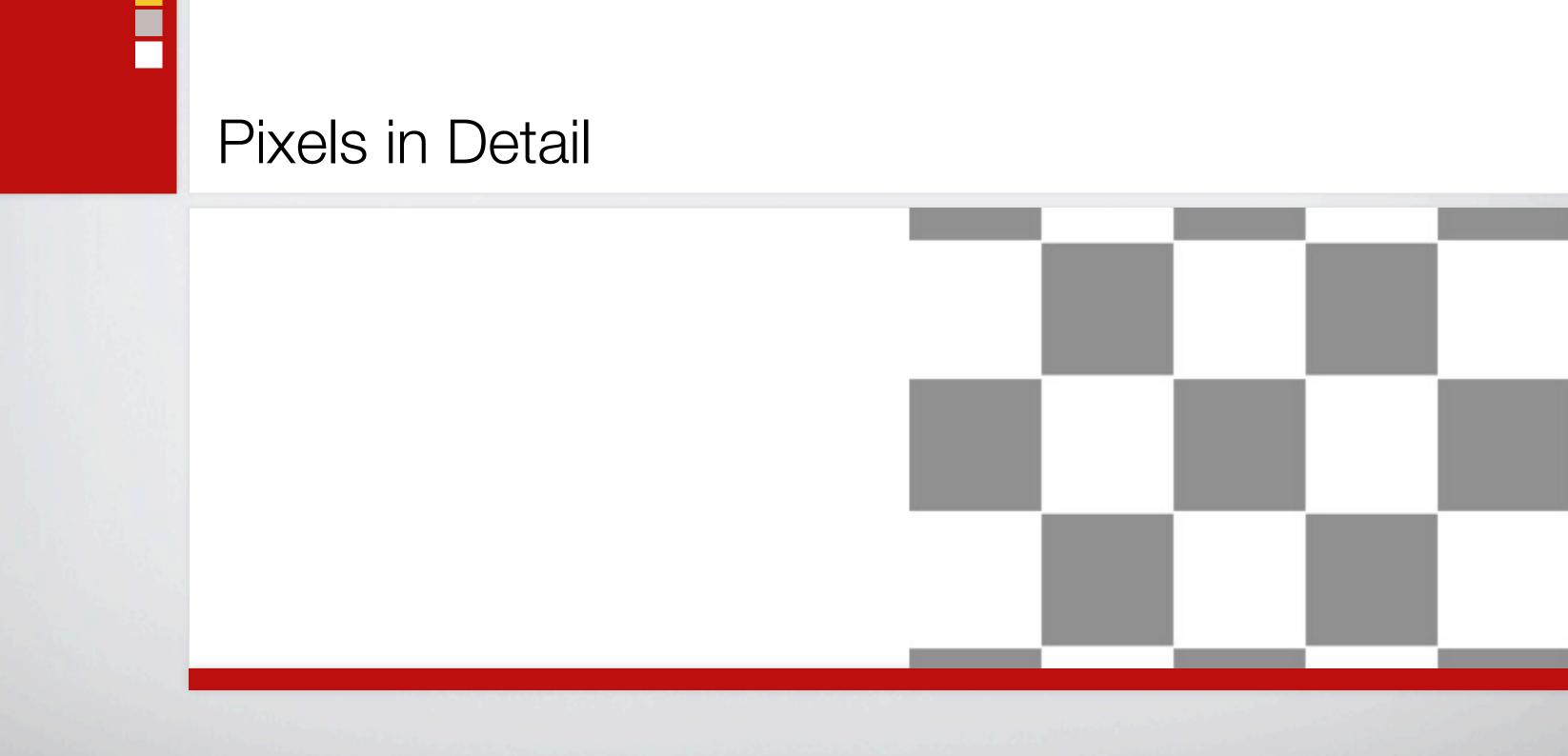

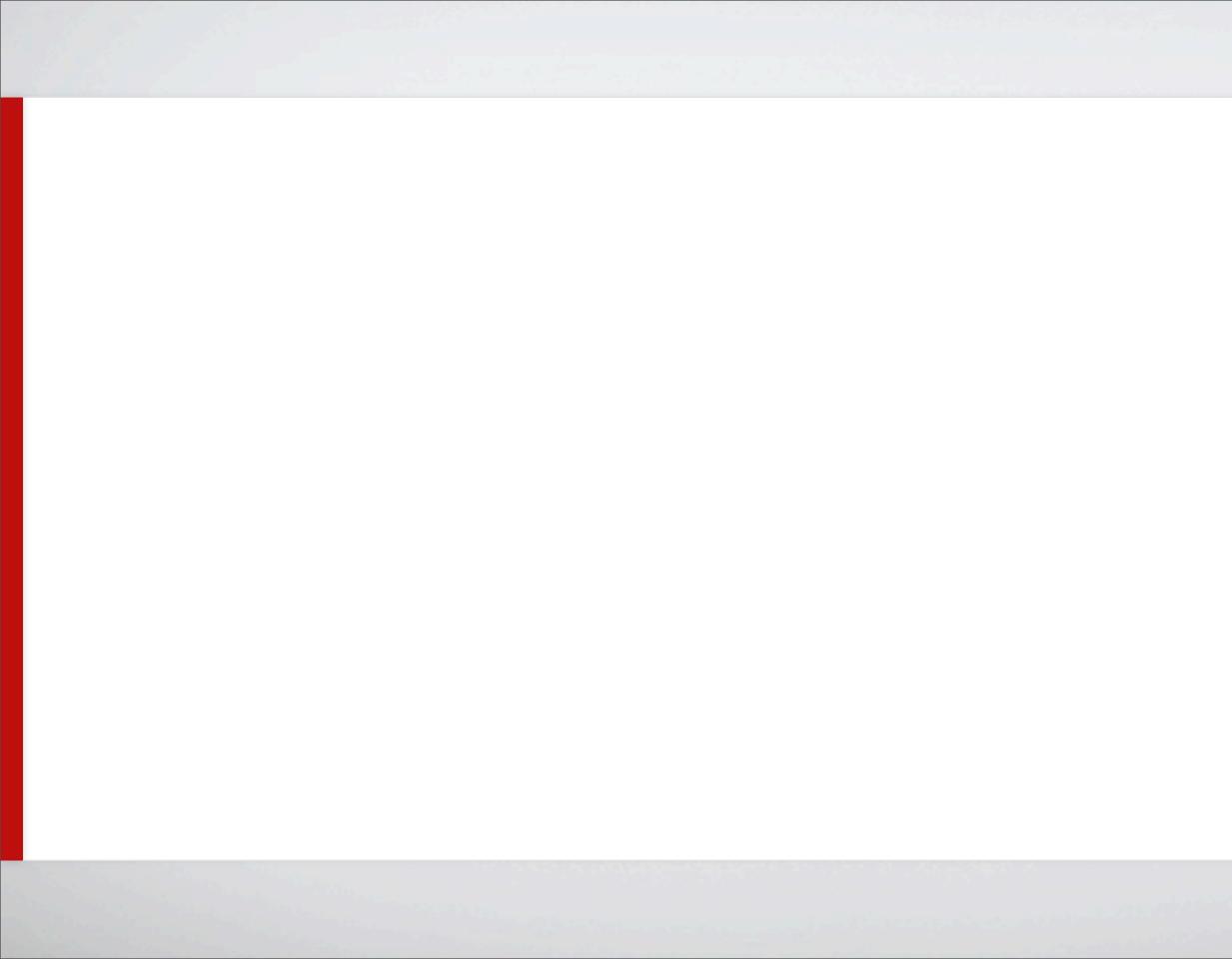

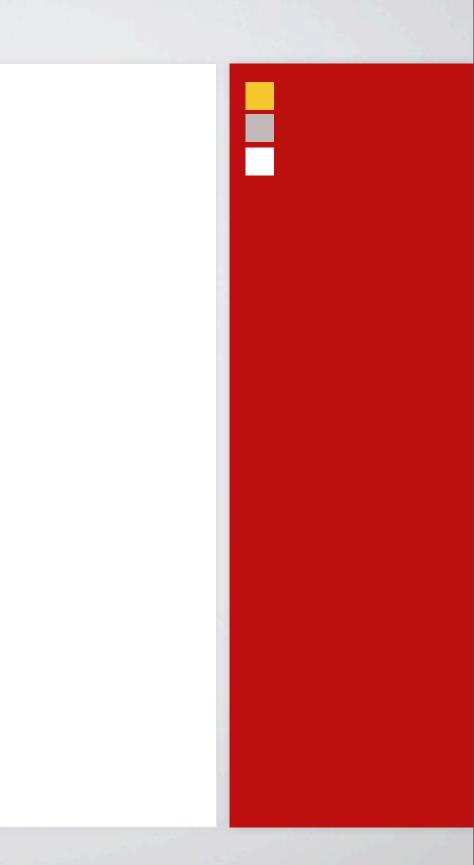

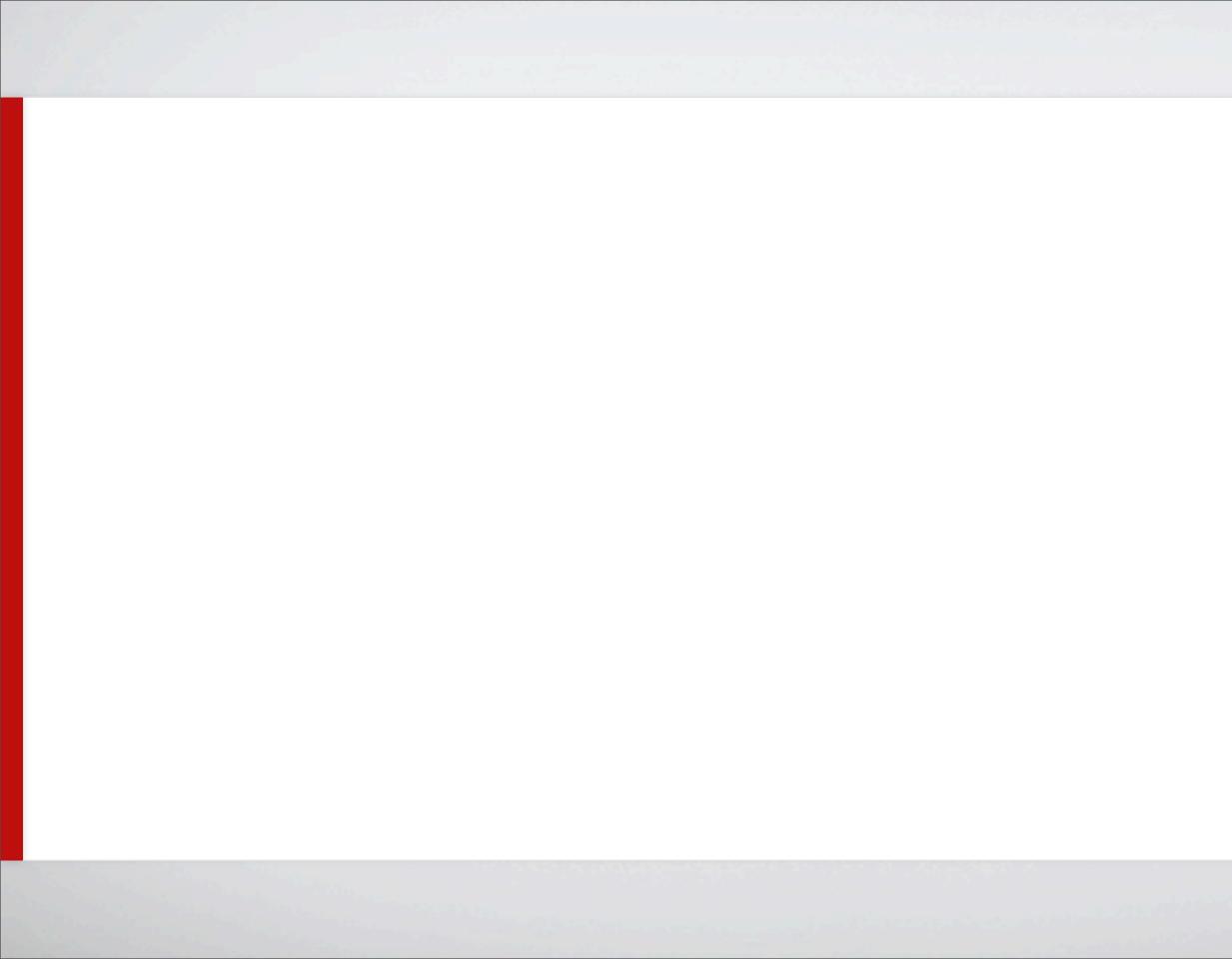

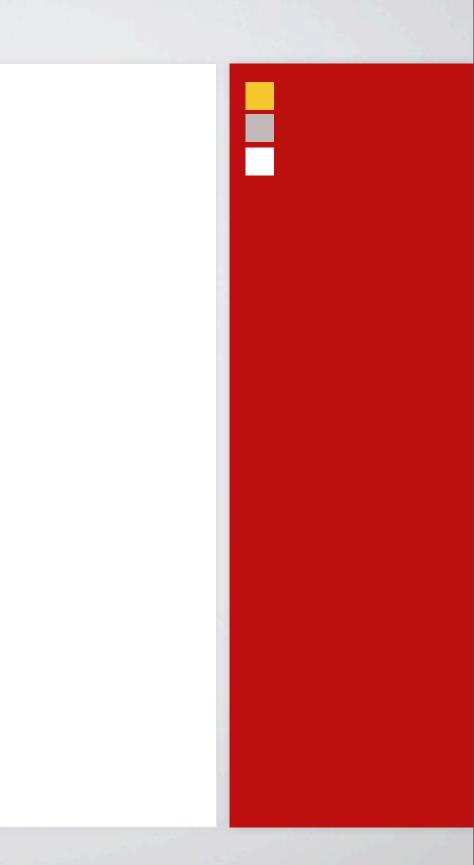

# Non-Square Pixels in Photoshop CS-CS5

- Use presets!
- Turn off preview when doing type work
- Add square pixels images by copy paste or drag-and-drop
- DO NOT switch back and forth
- Inform the postproduction team

# Power Place

- Create a document sized for video
- Use File > Place
- Size object to taste
- Press return or enter
- Use Free Transform to edit in future

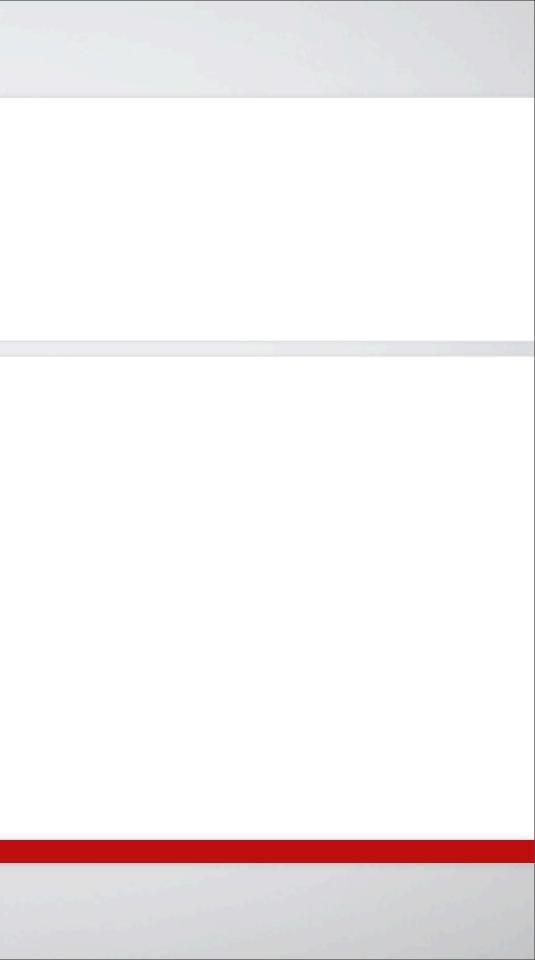

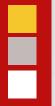

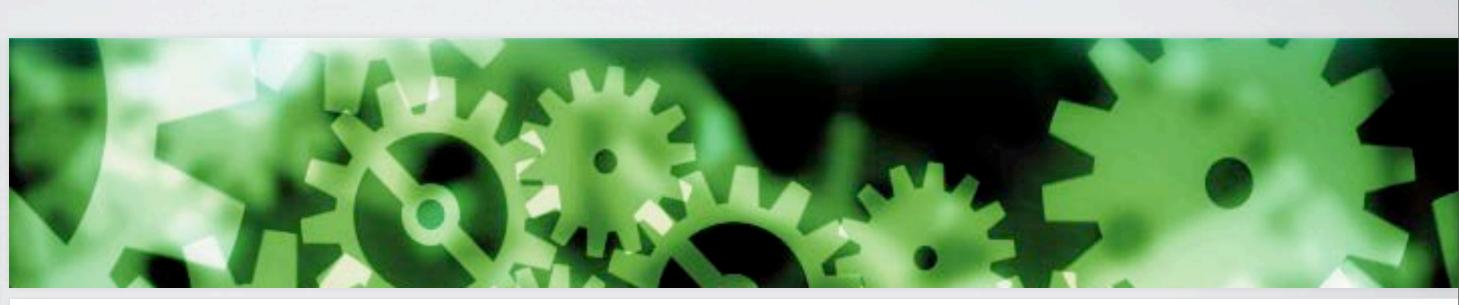

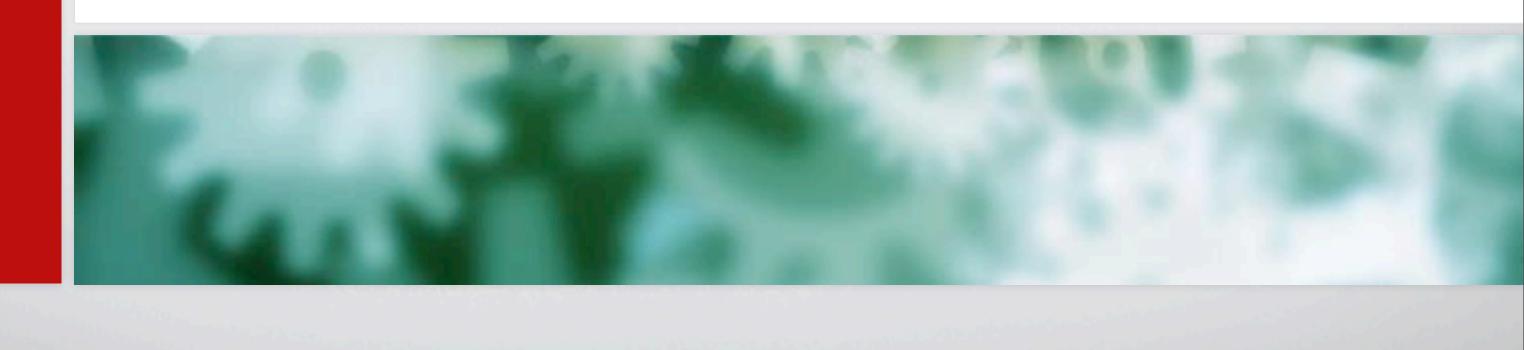

# Automation

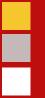

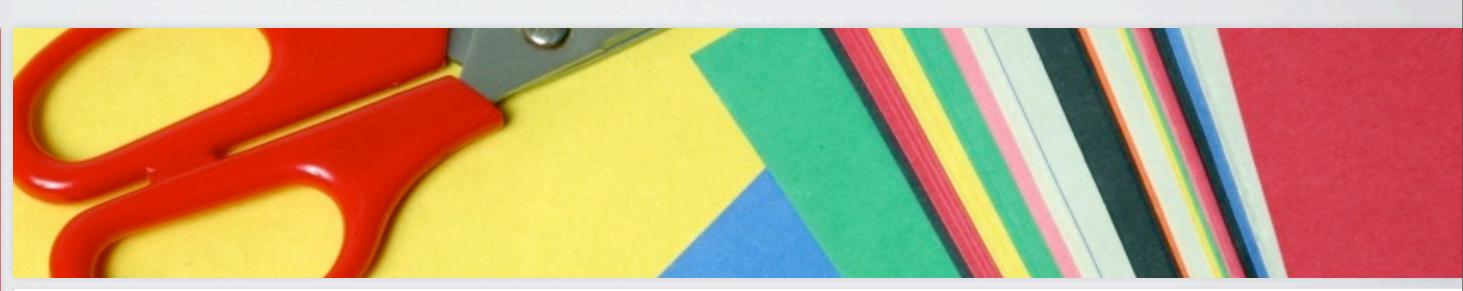

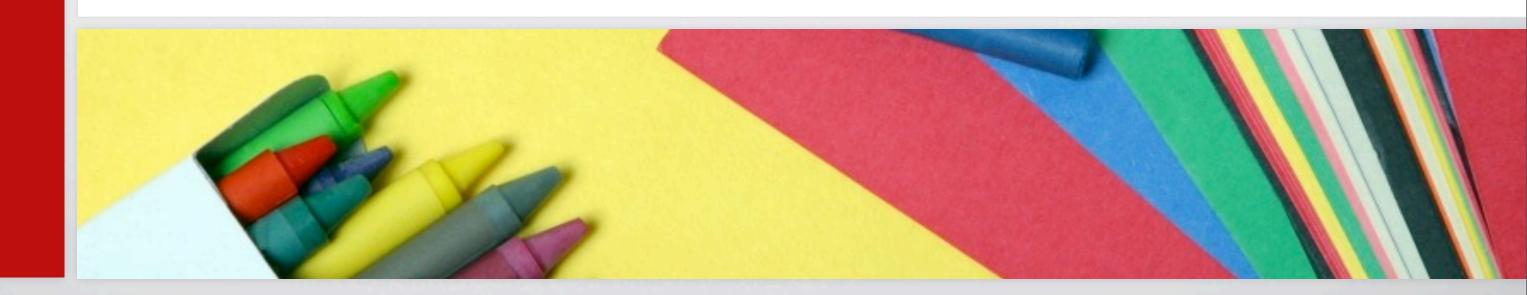

# **A Few Basics**

# A Few Basics

- Use the Option Key to Repeat Adjustments
- Cmd+F to Repeat Filters
- Cmd+Opt+F to Repeat Filters with Options
- Layer Comps
- Tool Presets
- Layer Styles for Photos
- Smart Filters

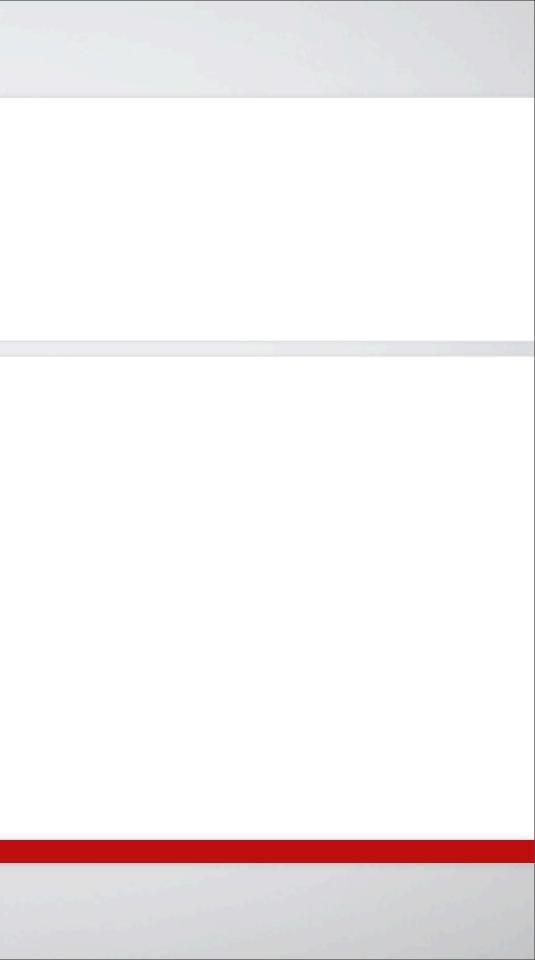

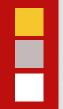

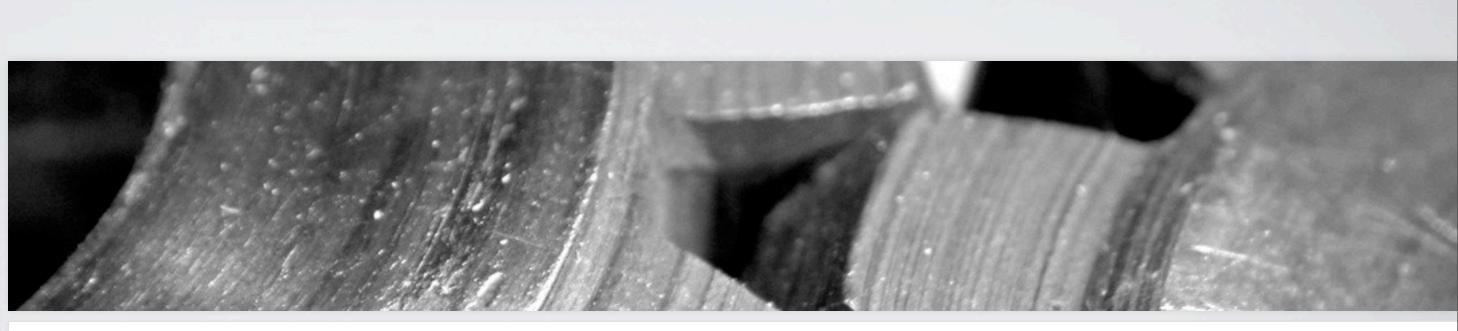

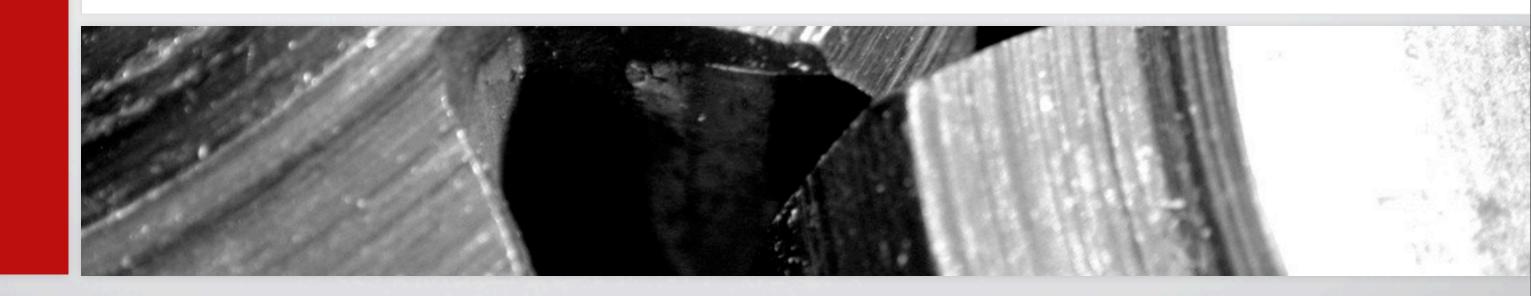

# Actions

# Actions

- Actions offer the ability to generate extremely complex results.
- Batch processing allows you to run an action on an entire folder of images.

# omplex results. In an entire folder of

# Video Actions

- Alpha Channels
- Fix Flicker

- Broadcast Safe
- DVD Slideshow

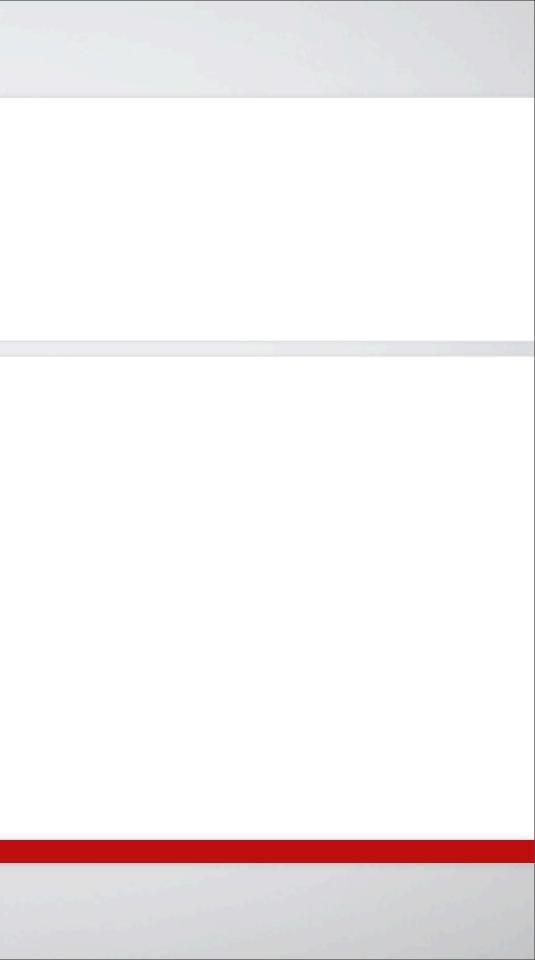

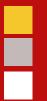

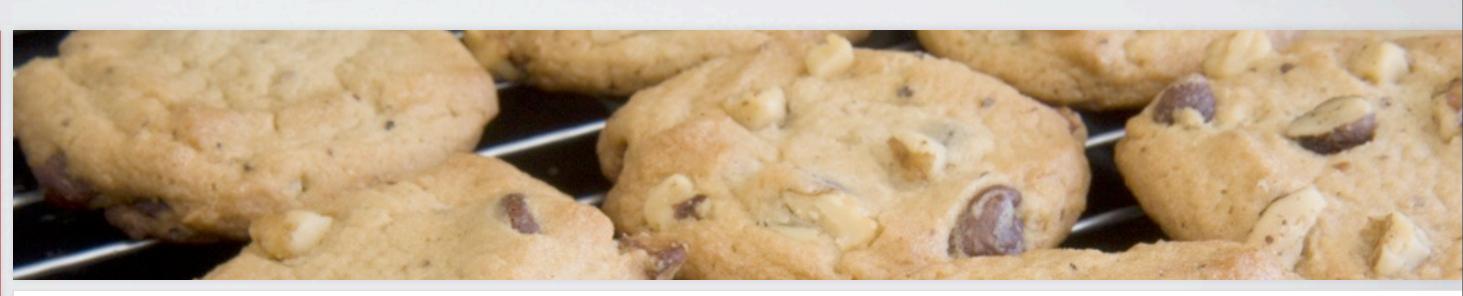

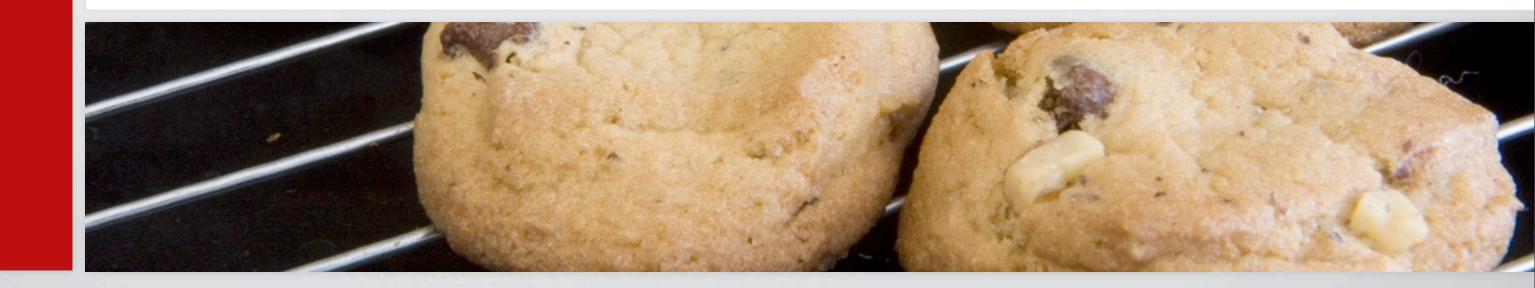

- **Step 1** To apply an action to a group of images, place those images into one folder.
- **Step 2** Make sure the action you want to run is loaded in the Actions palette.
- **Step 3** Choose File>Automate>Batch.
- **Step 4** Select the desired set and action.

**Step 5** Select the folder to process in the Source area.

- Select Override Action 'Open' Commands in order to ignore open commands recorded in the original action.
- Select Include All Subfolders to process even nested files in the original folder.
- Select Suppress Color Profile Warnings to ignore any profile warnings.

- Step 6 Choose a destination folder for the new images from the Destination menu. Choose None to leave the files open or Save and Close to overwrite the original images.
- Step 7 Be sure to choose an error processing method: Stop for Errors or Log Errors to File. By logging errors to file a large batch won't stop because of a single error.
- **Step 8** Click OK.

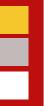

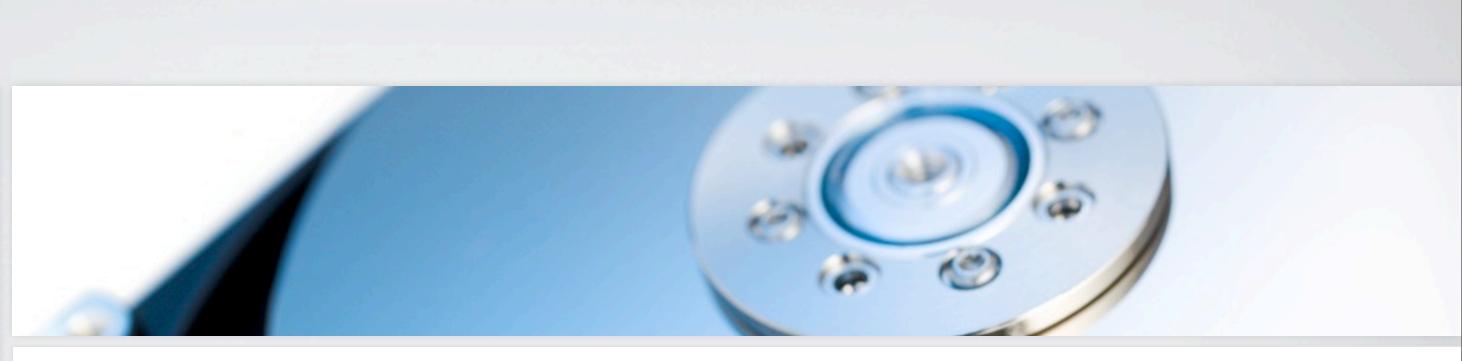

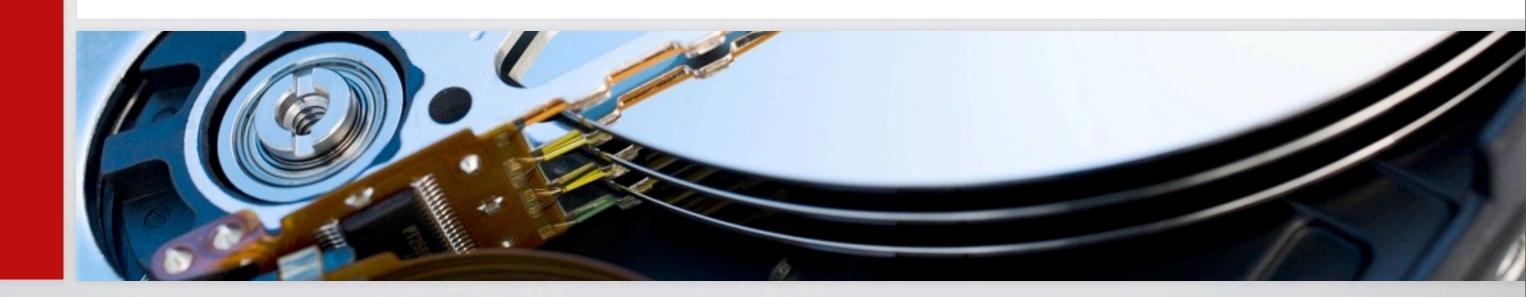

# **Recording Actions**

# Action Shortcuts

- Choose layer above Option+] (Shift+Alt+])
- Choose layer below Option+[ (Alt+[)
- Choose top layer Shift+Option+] (Shift+Alt+])
- Choose bottom layer Shift+Option+[ (Shift+Alt+[)
- Move the current layer up t Cmd+] (Ctrl +])
- Move the current layer down Cmd+[ (Ctrl +[)

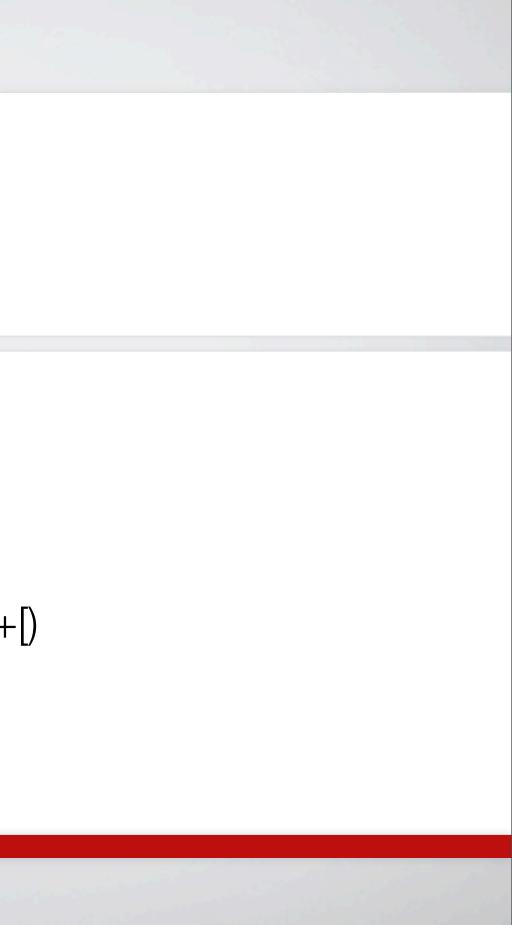

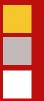

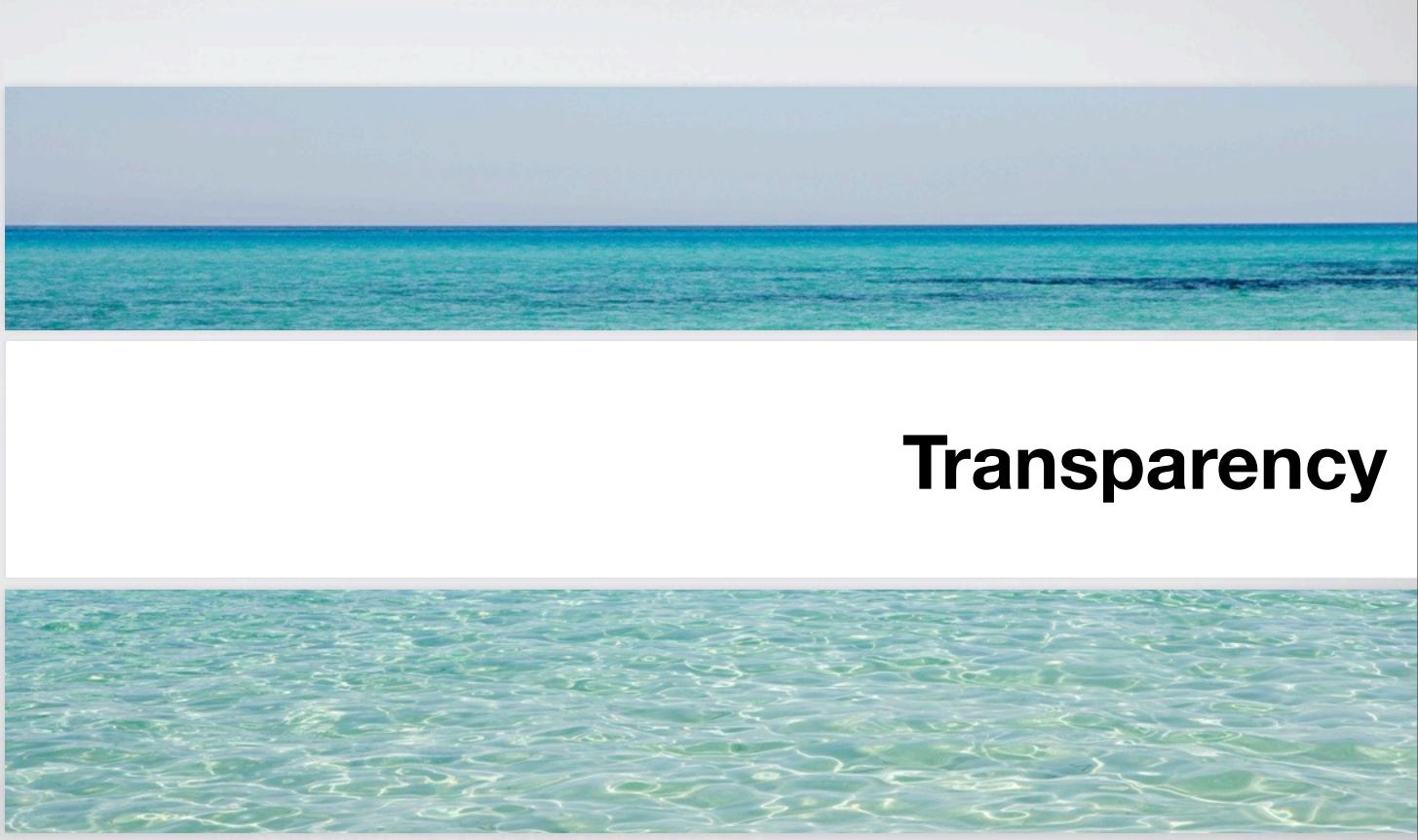

## Transparency

- Creating an Alpha Channel
- File Formats
- Why Use Alpha Channels
- Straight vs. Pre-Multiplied

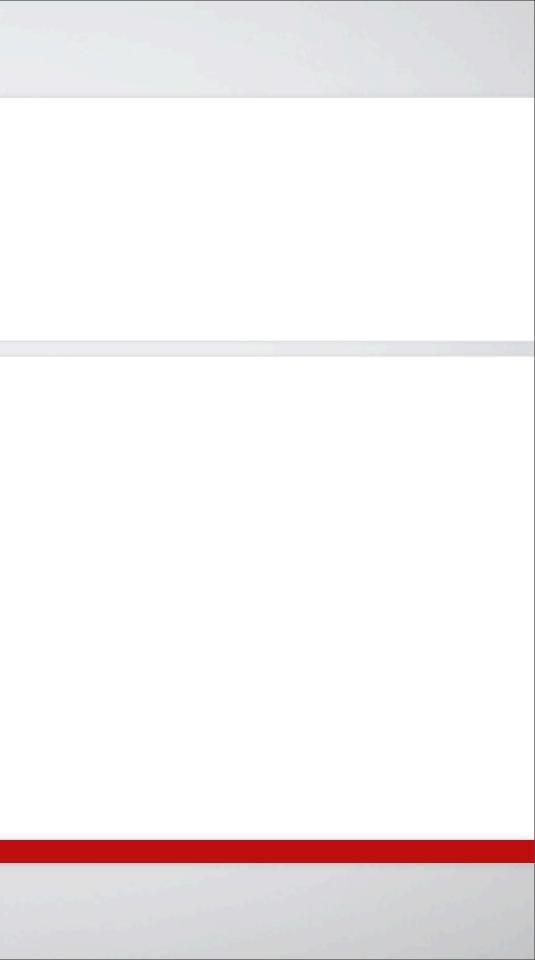

## Where to Find Actions

- **Action FX** For complex text and special effects, check out the excellent site
- **Photoshop Video Actions** Check out the built in Video Actions.
- **PanosFX** A newer site that is really becoming one to watch.
- **Adobe Exchange –** Free, user-created content http:// www.adobe.com/exchange

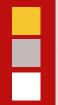

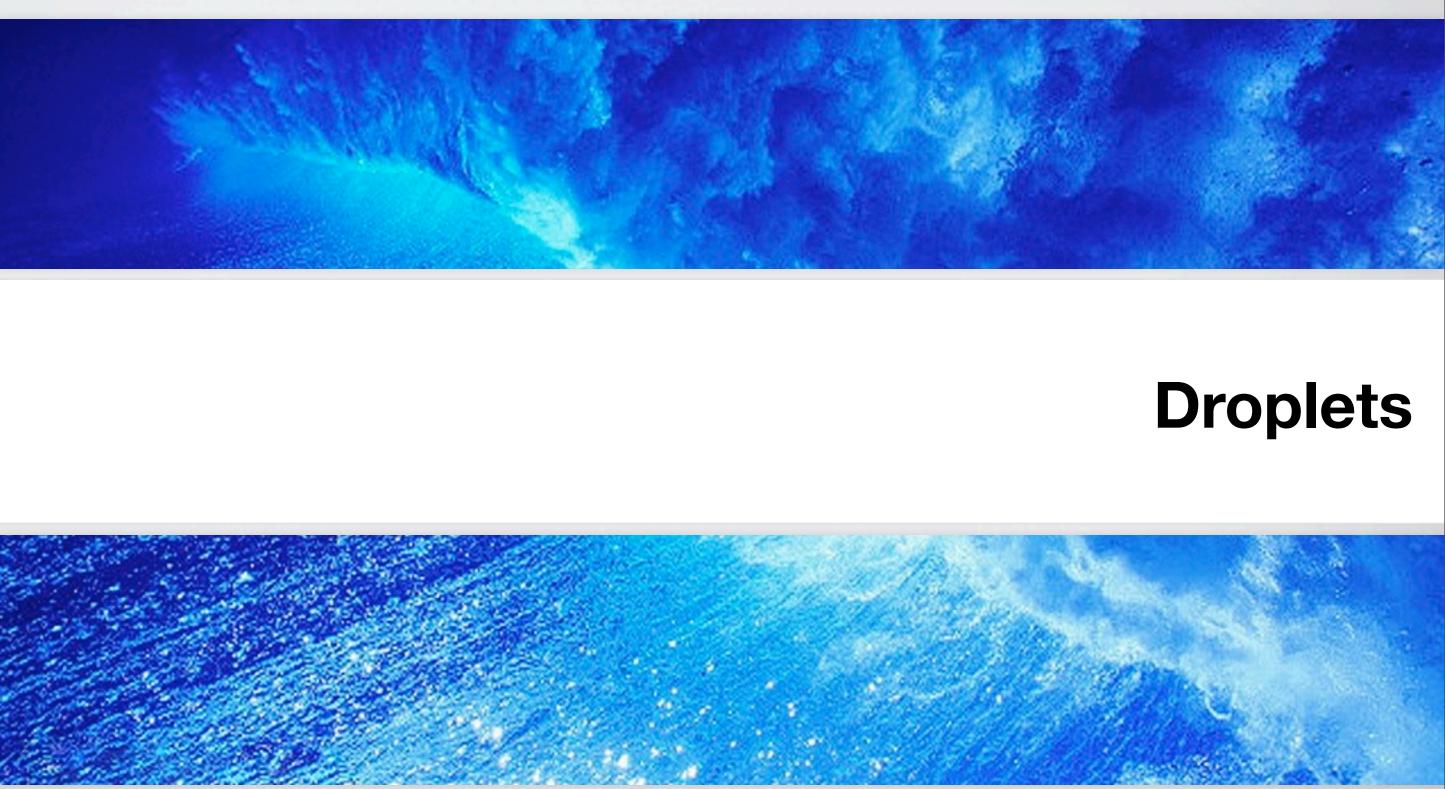

## Droplets

By turning an action into a Droplet, you can place the convenience of Photoshop Actions into a drag-and-drop utility on your desktop.

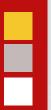

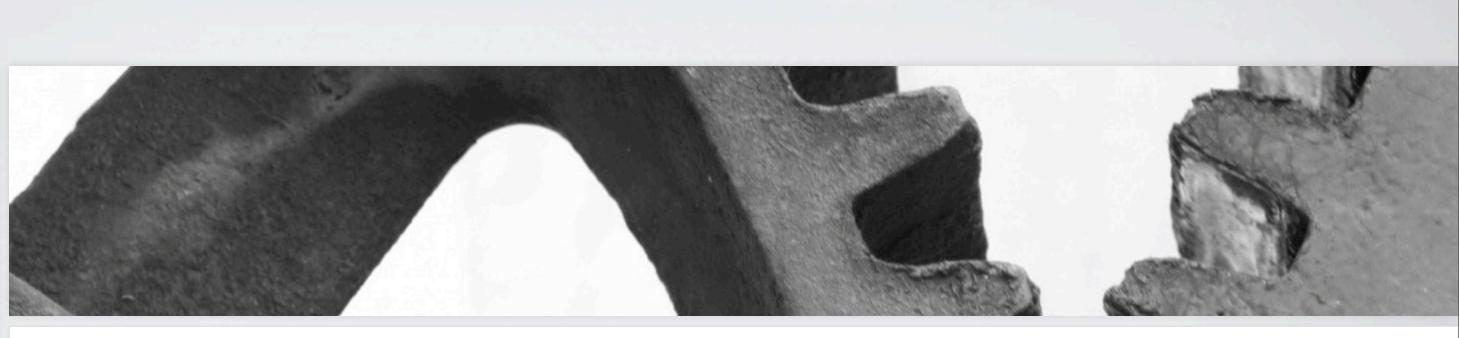

## Automate Commands

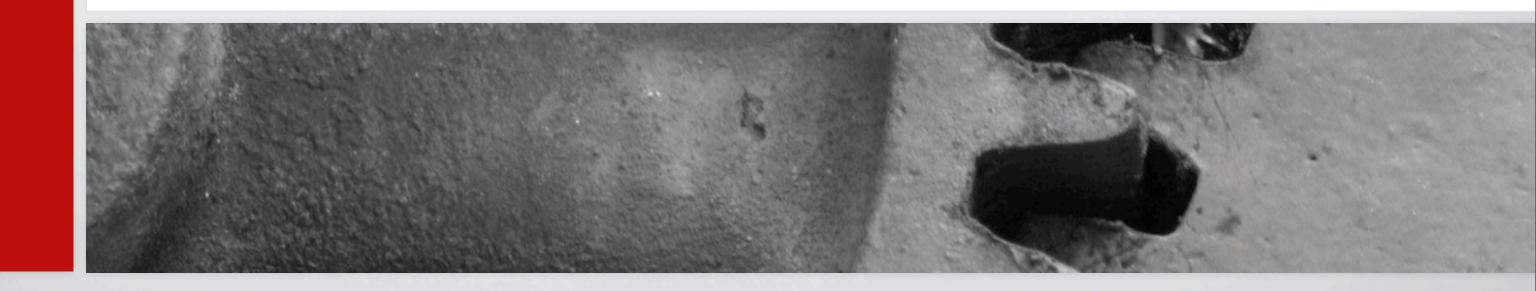

## Automate Commands

These perform complex production-oriented tasks with minimal effort.

## Useful Commands

- Crop & Straighten
- Merge to HDR Pro
- Photomerge
- Lens Correction

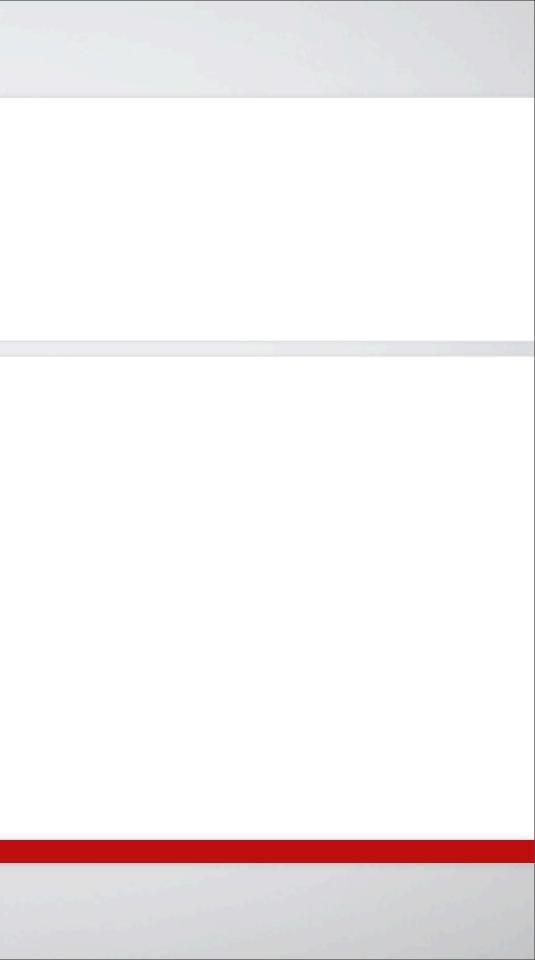

# ad Experiment free in this world to cow Hope for the formona

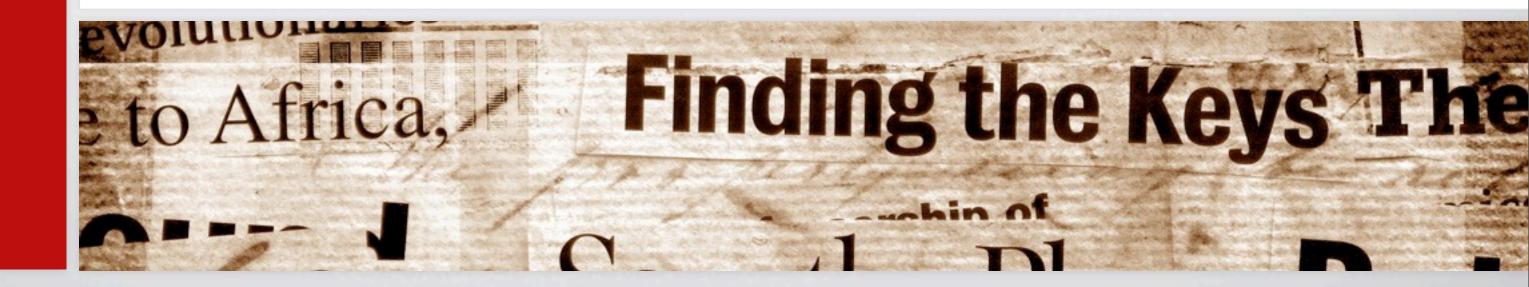

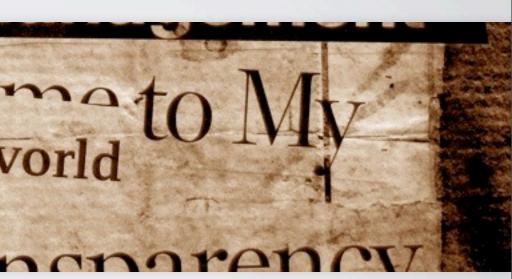

## **Scripts**

## Scripts

- You can harness Scripts to perform tasks that are more complex than actions.
- Creating scripts requires programming skill, but Photoshop ships with several useful scripts built-in.
- Check out the Script Listener plug-in

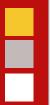

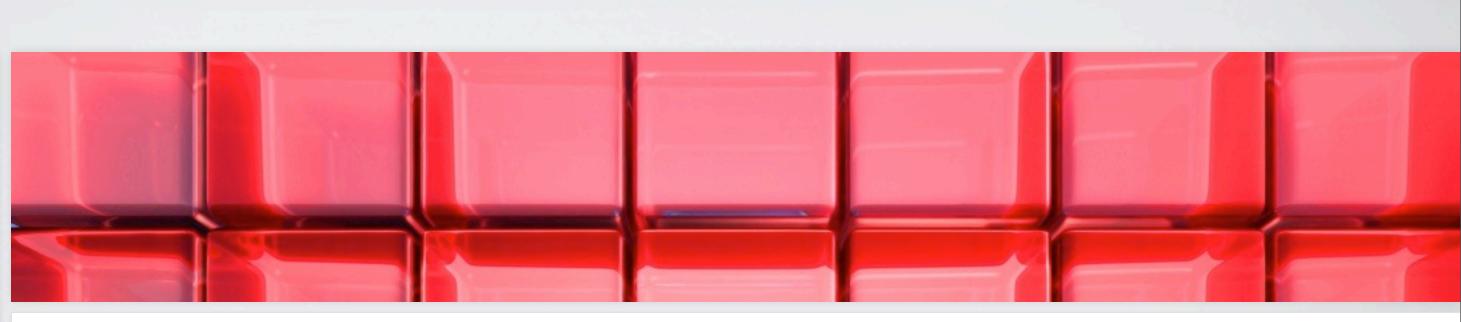

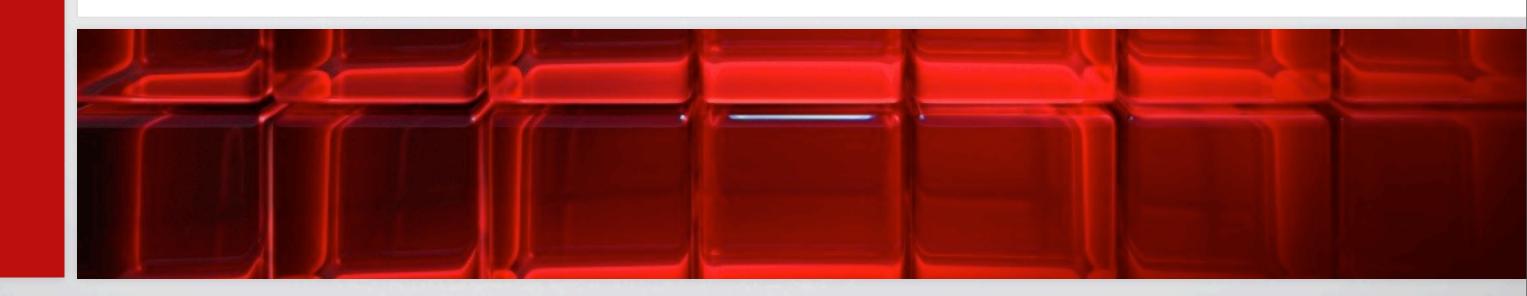

## **Data Sets**

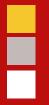

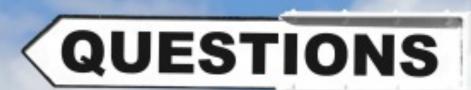

WHAT

WHEN

How

© iStockphoto

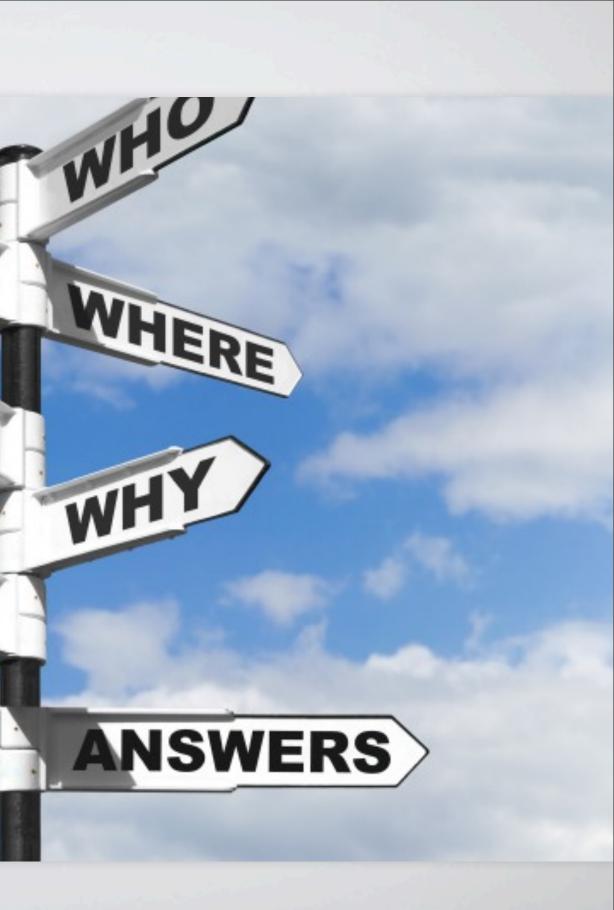

# Resources

Things worth checking out

PODDE SHOTOSTOS ONS SXTENDED

# ADOBE PHOTOSHOP CS5 EXTENDED

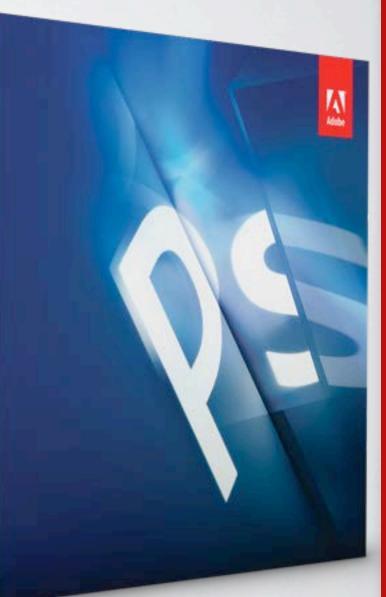

### Resources

- www.RHEDPixel.com
- www.RHEDPixel.tv
- www.RichardHarringtonBlog.com
- www.KelbyTraining.com
- www.CreativeCow.net
- www.Peachpit.com

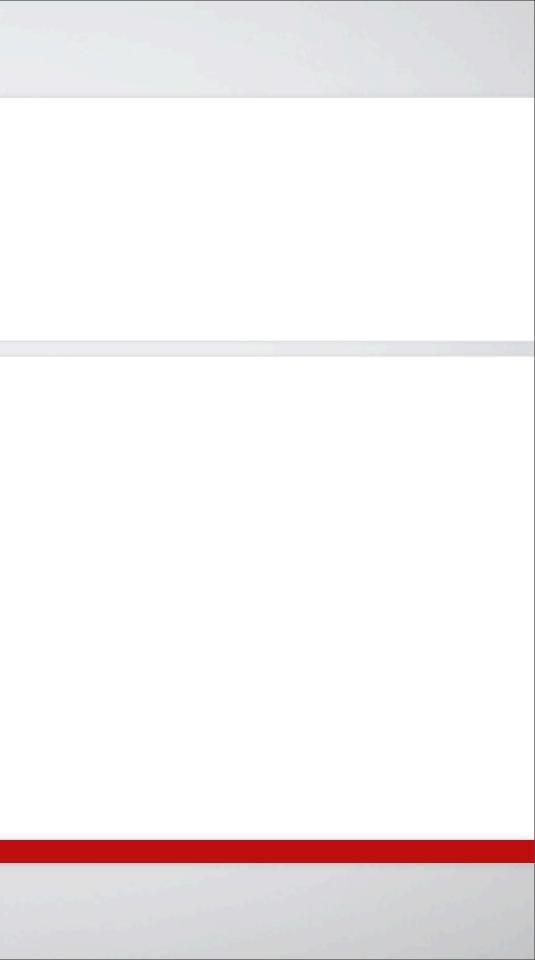

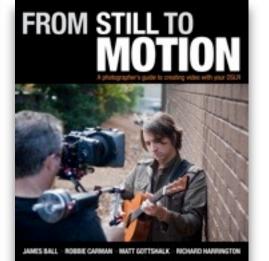

FOR VIDEO Networks Price Researce and ID layer Maining and arrive shares Price Researce and arrive Researce and arrive shares Researce and arrive Researce and arrive Res

PHOTOSHOP

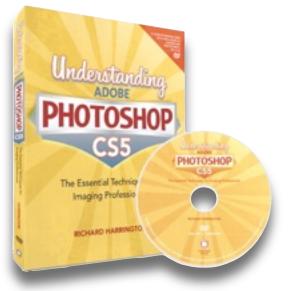

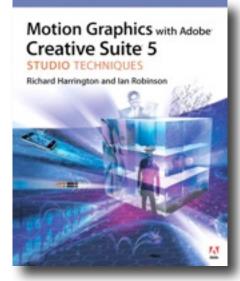

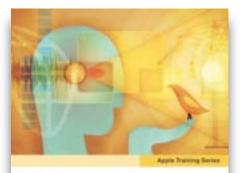

iLife '09 Phote, iMovie, GarageBand, IWeb, IDVD Michael E, Cohon, Michael Wolf, Richard Haerogton, and Mary Photemer

-

INTERCE and associated marks free tomore-

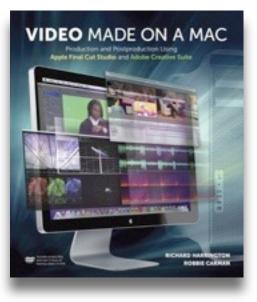

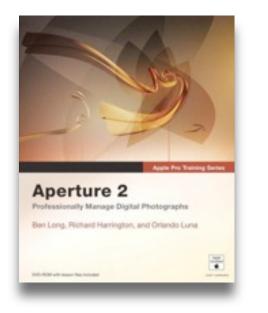

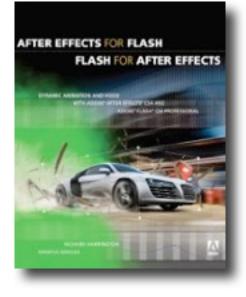

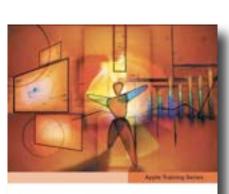

iWork 109 Keysolo, Pages, and Numbers Rohard Romonate

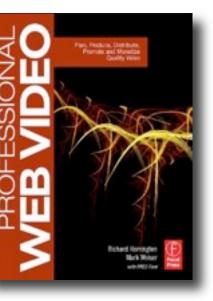

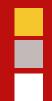

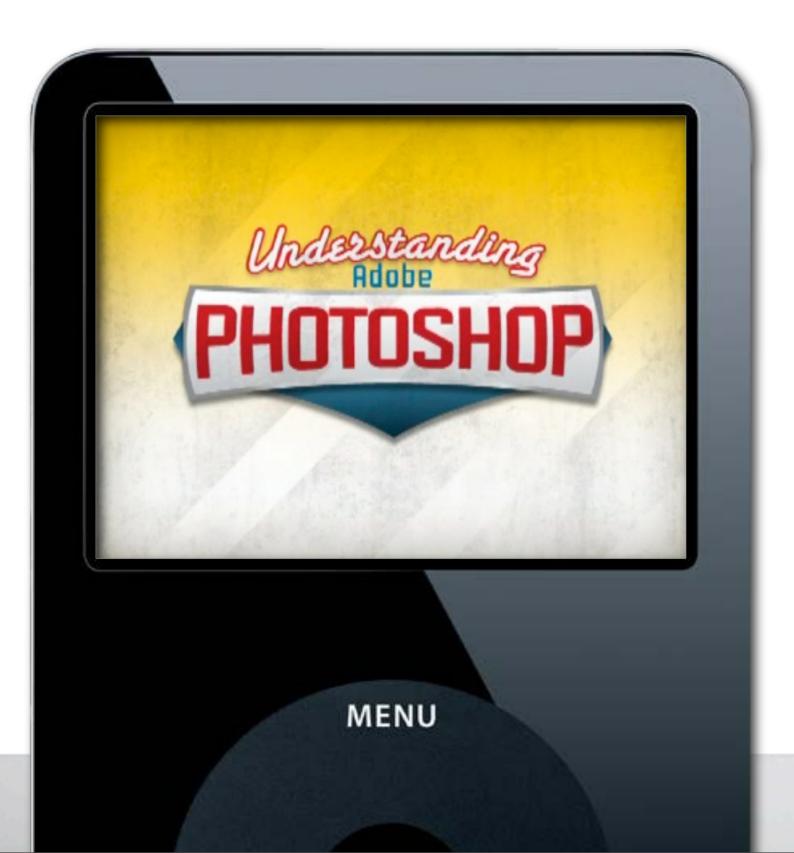

Understanding Adobe Photoshop Photoshop for Video Final Cut Help **Aperture Quick Tip** Producing Video Podcasts MacBreak Work

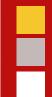

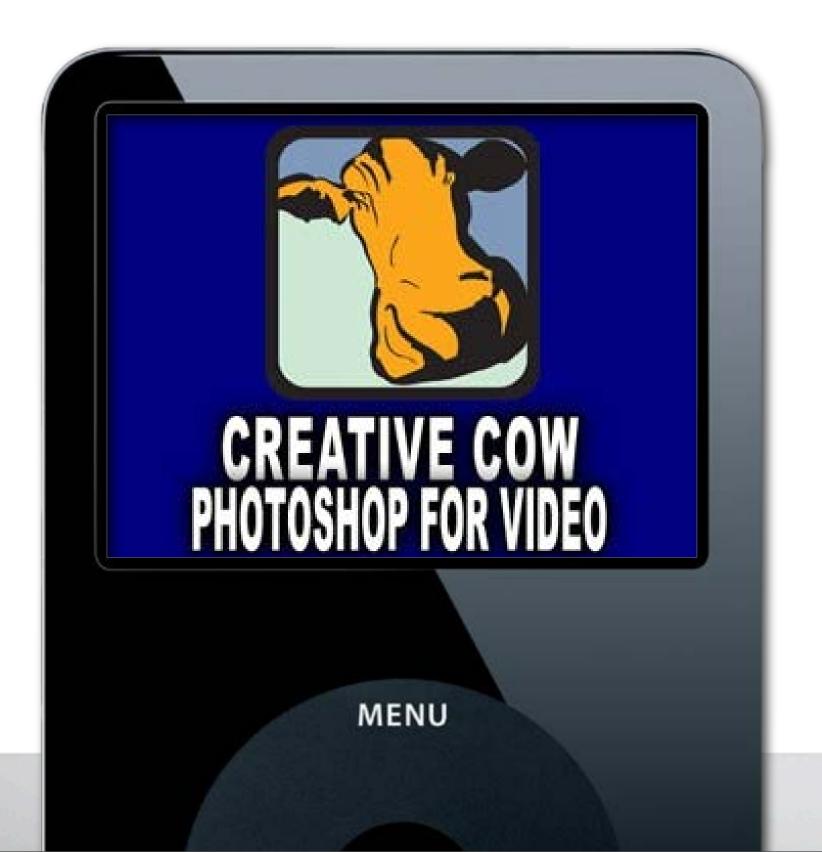

Understanding Adobe Photoshop Photoshop for Video Final Cut Help Aperture Quick Tip Producing Video Podcasts MacBreak Work

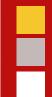

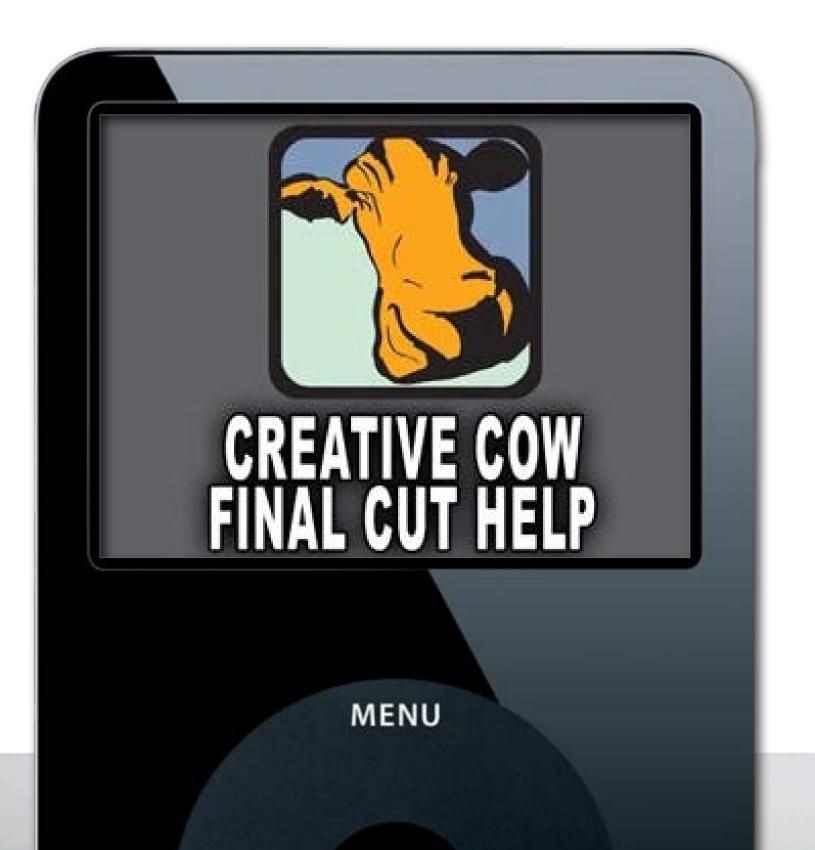

Understanding Adobe Photoshop Photoshop for Video Final Cut Help Aperture Quick Tip Producing Video Podcasts MacBreak Work

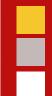

# Aperture 2: Quick Tip with Richard Harrington

MENU

Understanding Adobe Photoshop

Photoshop for Video

Final Cut Help

**Aperture Quick Tip** 

Producing Video Podcasts

MacBreak Work

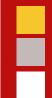

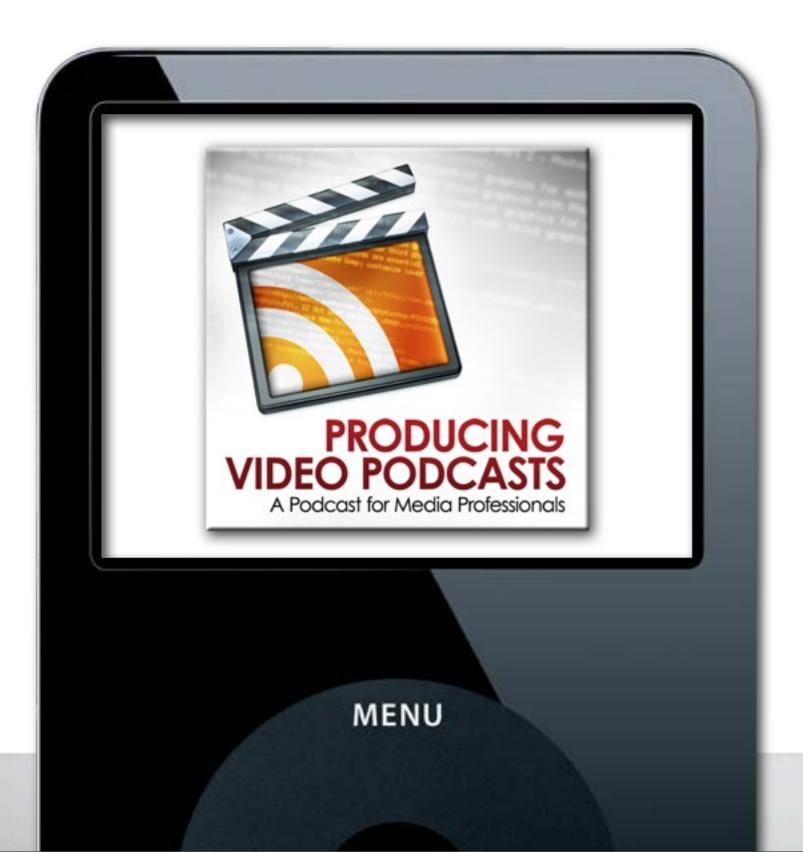

Understanding Adobe Photoshop

Photoshop for Video

Final Cut Help

**Aperture Quick Tip** 

Producing Video Podcasts

MacBreak Work

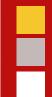

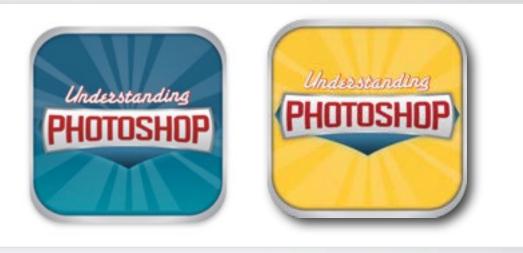

## Understanding Photoshop

- Portable Training
- For iPod touch/iPhone
- Videos, Quizzes & Files
- 99¢ Special during Photoshop World
- tinyurl.com/upapps

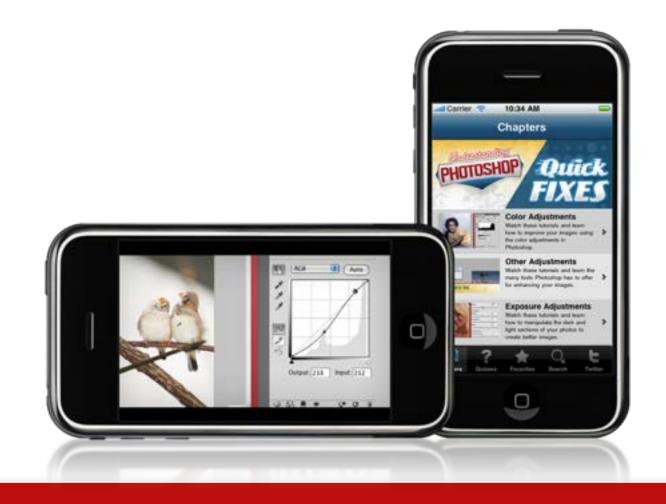

Blog About Get Social Training Consulting Conferences Resources

### Have You Joined "From Still to Motion" Yet?

Saturday, November 21, 2009 Filed in: DSLR Video | Training Products | Resources

As a part of our new book "From Still to Motion – A photographer's guide to creating video with your DSLR" we've created a new Facebook page.

Over at Facebook you can connect with other users... exchange ideas... share resources!

Here's a sampling of recent stories.

## www.RichardHarringtonBlog.com

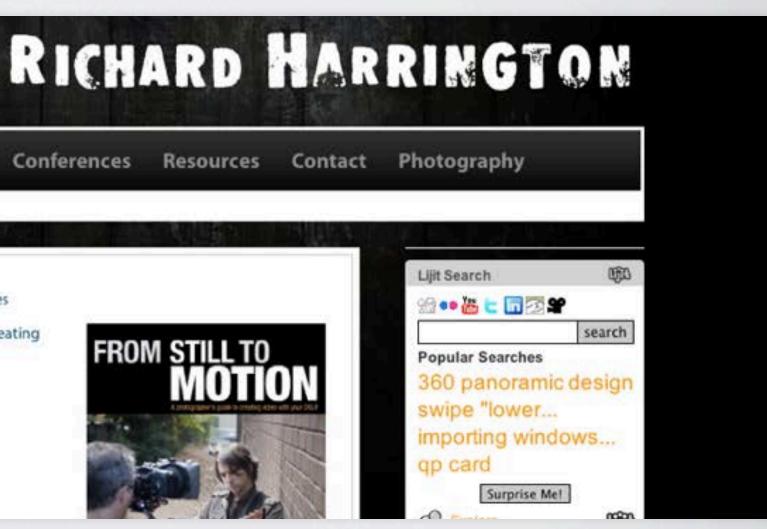

## 

- RHED Pixel (www.rhedpixel.com)
- Adobe Certified Expert & Trainer
- Apple Certified Trainer
- Avid Master Editor
- Project Management Professional
- Teach courses on digital media production and web content

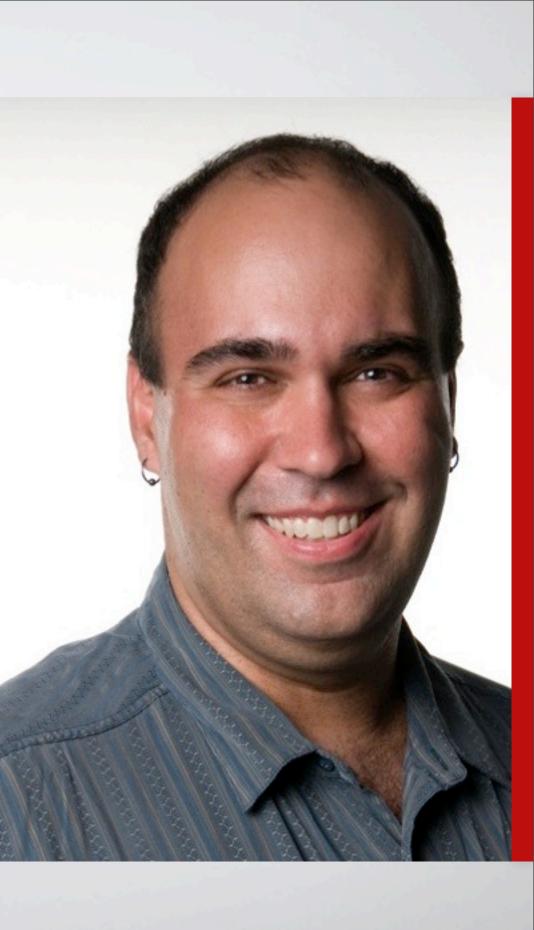

## 

- RHED Pixel (www.rhedpixel.com)
- Adobe Certified Expert & Trainer
- Apple Certified Trainer
- Avid Master Editor
- Project Management Professional
- Teach courses on digital media production and web content

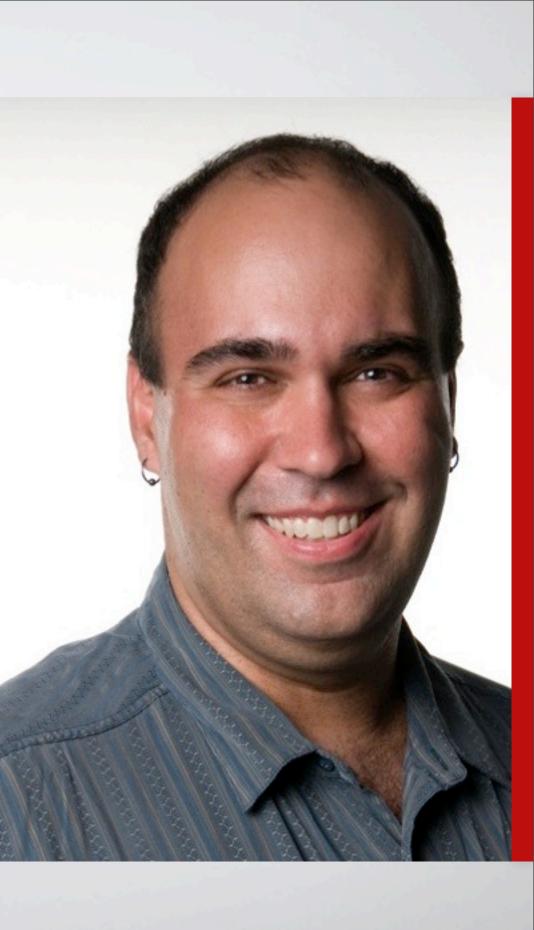

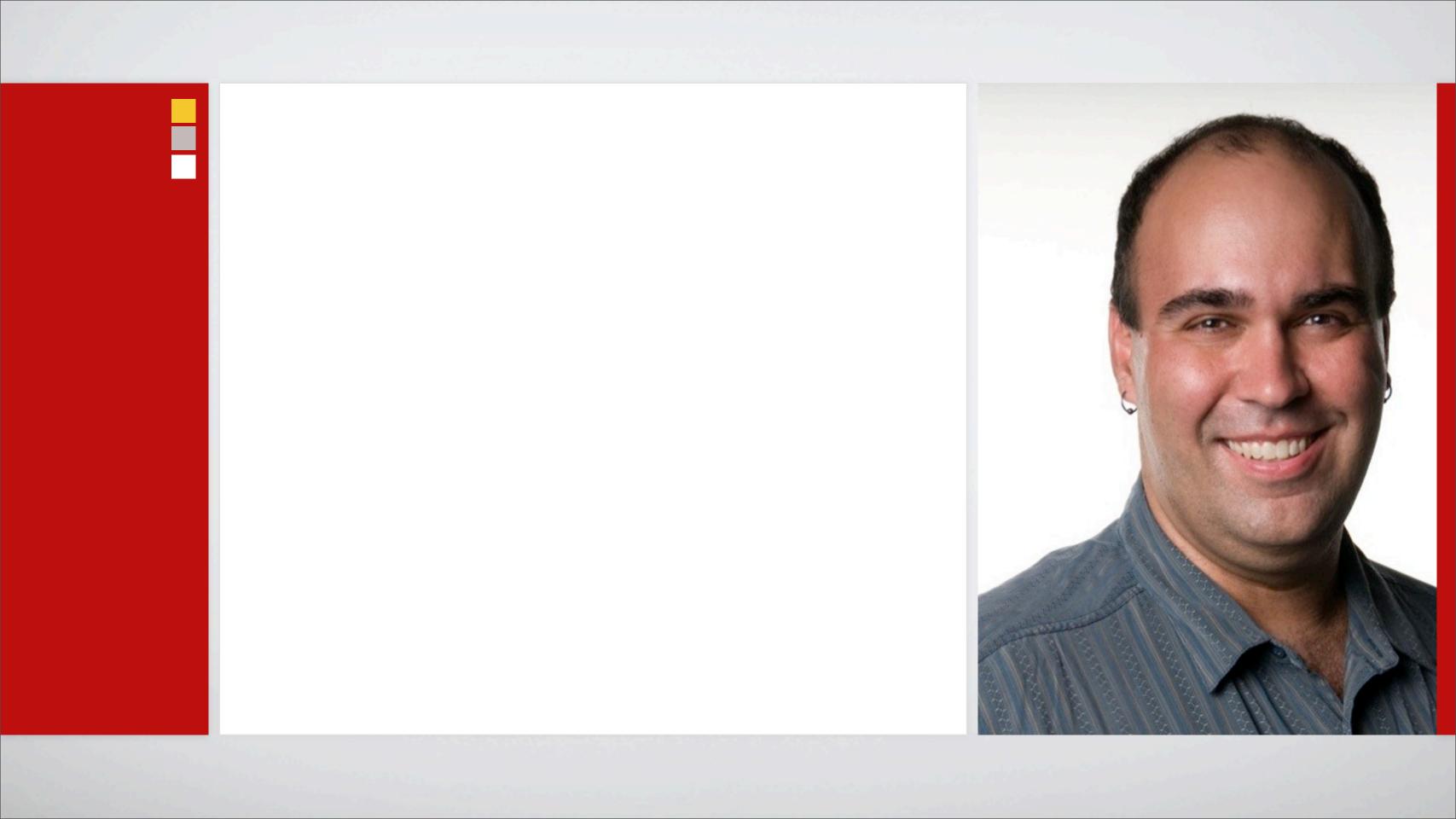

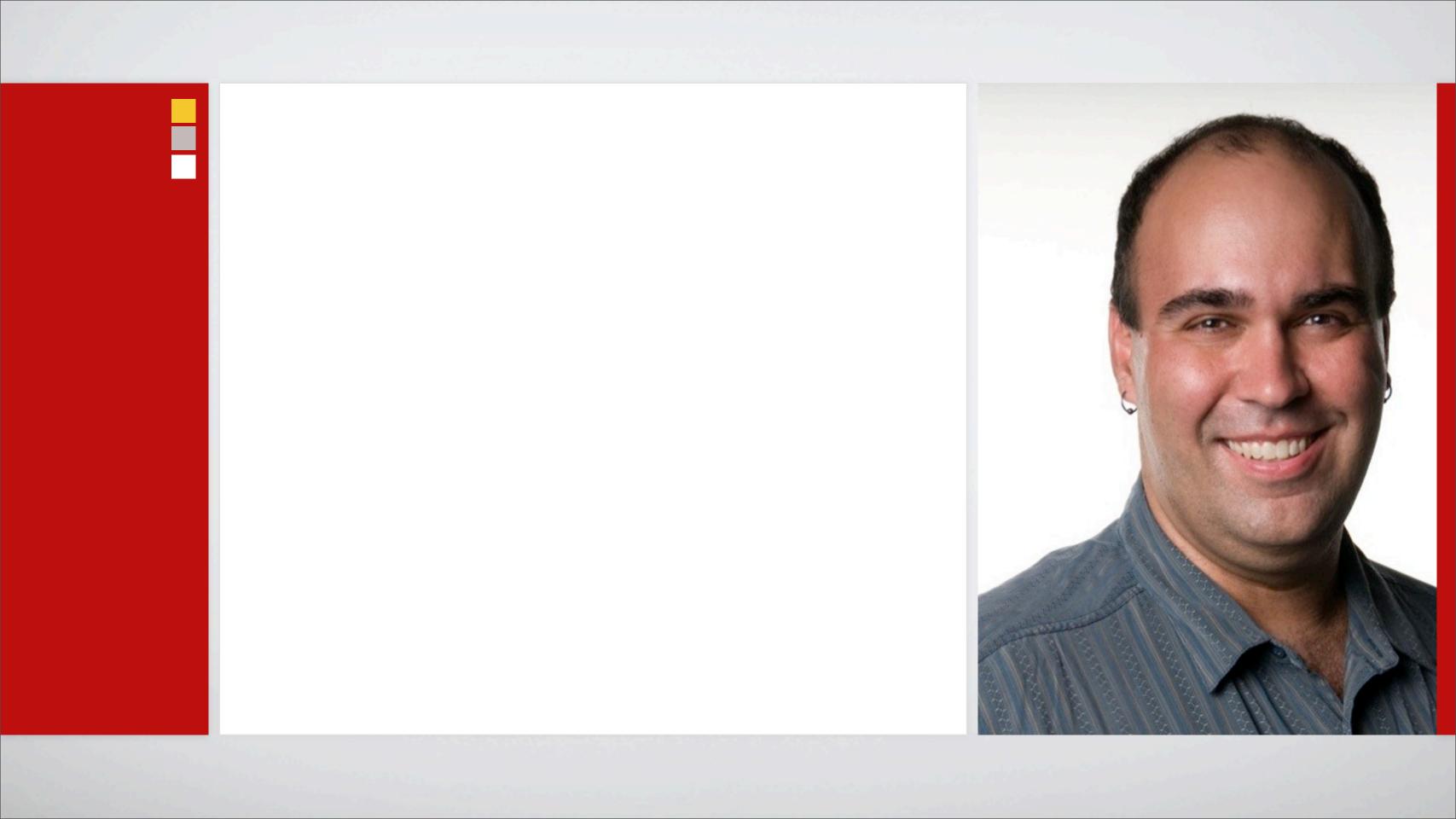

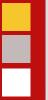

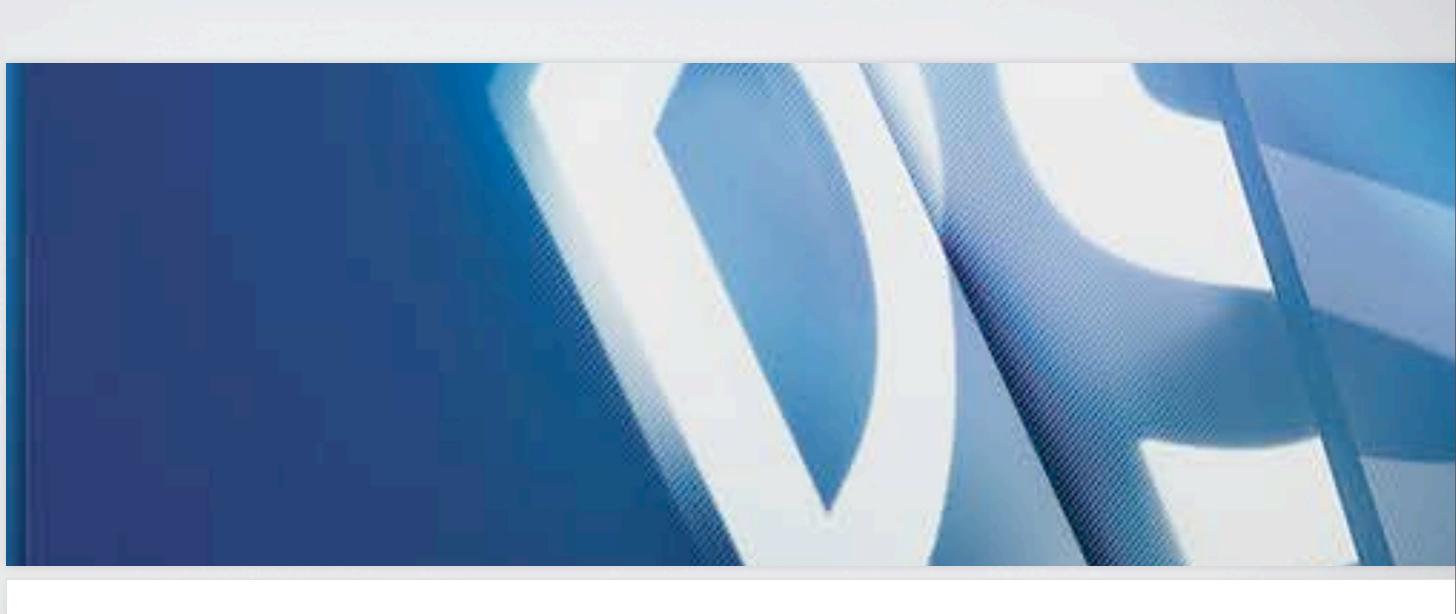

## **Work Faster in Photoshop:**

Get More Done with Automation and Scripting Richard Harrington - RHED Pixel | www.RHEDPixel.com | www.RichardHarringtonBlog.com

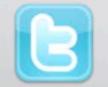

twitter.com/ rhedpixel

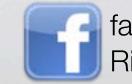

facebook.com/ RichHarringtonStuff

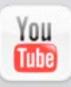

youtube.com/ rhedpixeltv

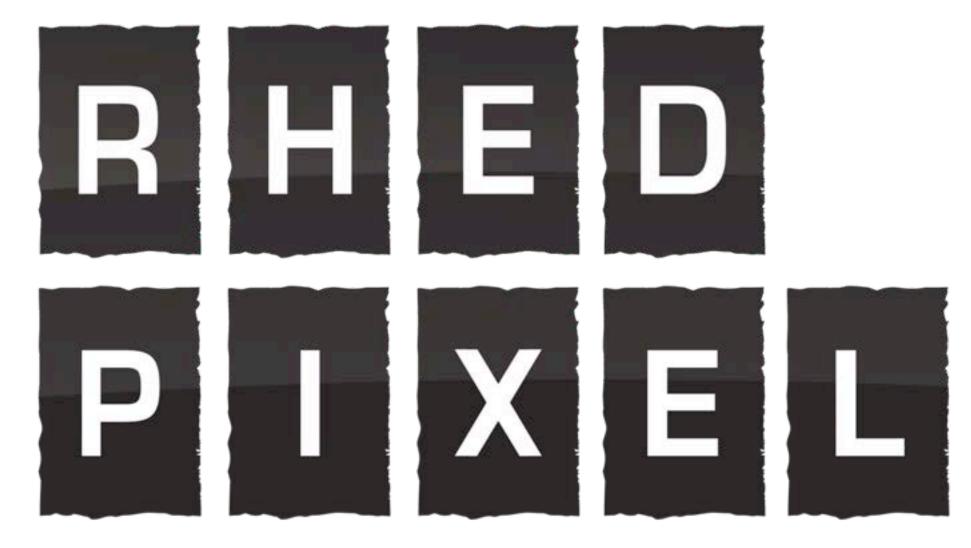

A Visual Communications Company

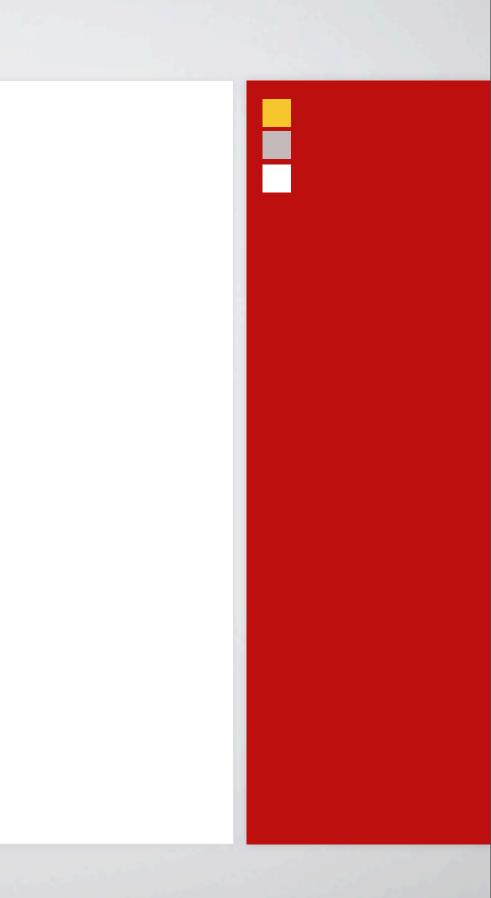